SVEUĈILIŠTE U ZAGREBU **FAKULTET ELEKTROTEHNIKE I RAČUNARSTVA**

DIPLOMSKI RAD br. 10

# **UDALJENO PROGRAMIRANJE UGRADBENOG SUSTAVA GPRS MODULA**

Hrvoje Pelaić

Zagreb, lipanj 2010.

Ovaj Diplomski rad je izrađen na Zavodu za elektroničke sustave i obradbu informacija (ZESOI) pod struĉnim vodstvom prof. dr. sc. Vedrana Bilasa i uz pomoć Tomislava Ražova, dipl. ing. kojima se ovim putem zahvaljujem.

Sadržaj

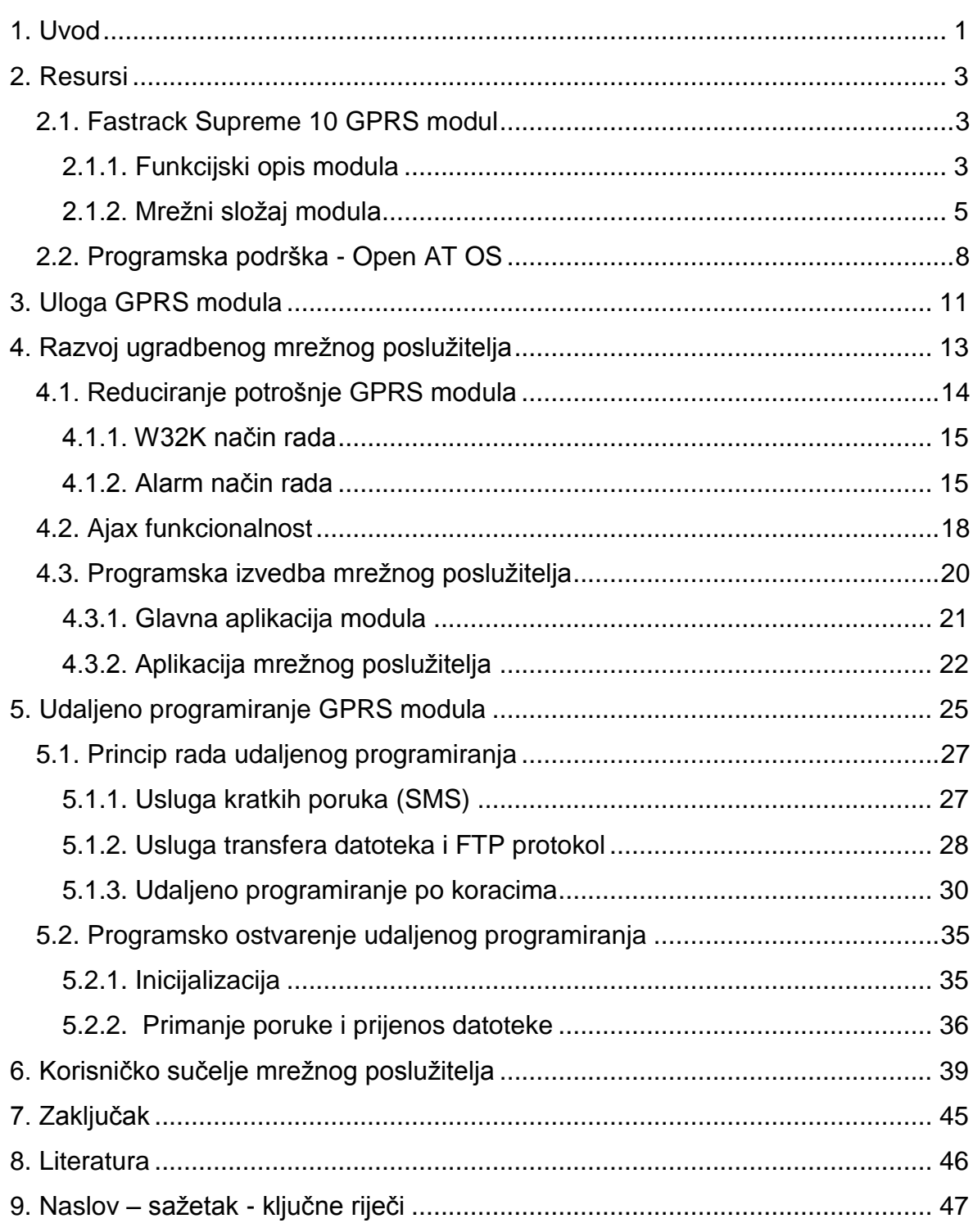

# <span id="page-3-0"></span>**1. Uvod**

Ugradbeni GPRS modul komponenta je bežične mreže osjetila za primjenu u poljoprivredi - projekta Maslinet.

Cilj je tog projekta ostvariti bežičnu mrežu osjetila na udaljenoj lokaciji koja će prikupljati mikroklimatske i ostale podatke bitne za uzgoj maslina te prenijeti sve podatke do centralnog poslužitelja. Lokalna mreža u masliniku temeljena je na ZigBee protokolu i organizirana u zvjezdastoj topologiji. Krajnji čvorovi zaduženi su za prikupljanje podataka s jednog ili više senzora te slanje primljenih podataka prema centralnom čvoru – koordinatoru. Da bi se podaci iz lokalne mreže prenijeli do udaljenog poslužitelja, potrebno je koristi mobilnu mrežu temeljenu na različitoj tehnologiji od lokalne. Upravo zbog različitosti lokalne ZigBee mreže i GPRS mobilne mreže potrebno je koristiti prilaz (eng. *gateway*). S jedne strane prilaza ostvarena je komunikacija s koordinatorskim čvorom lokalne ZigBee mreže, a s druge strane ostvarena je komunikacija s udaljenim serverom korištenjem GPRS mreže, kako prikazuje slika 1.

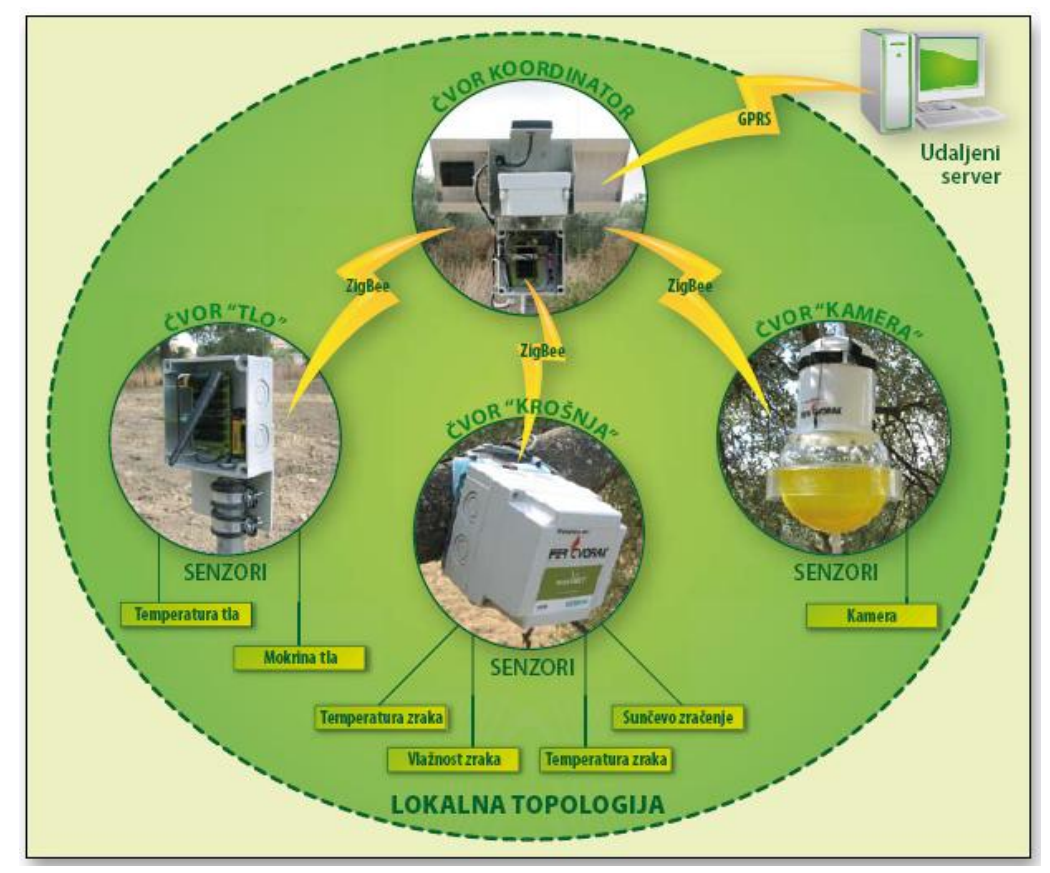

**Slika 1 - Topologija Maslinet mreže**

Za izvedbu prilaza u projektu Maslinet koristi se Wavecom Fastrack Supreme 10 GPRS modul s dva načina rada; u prvom prosljeđuje podatke primljene od koordinatora prema udaljenom poslužitelju, a u drugom se na njemu aktivira mrežni poslužitelj preko kojeg je moguća administracija mreže. Mrežni poslužitelj razvijen je u nekoliko faza. U prvoj fazi razvoja ostvarena je osnovna funkcionalnost mrežnog poslužitelja, a u drugoj fazi razvijeni su mehanizmi za smanjenje potrošnje i unaprijeđen rad mrežnog poslužitelja.

Tema ovog diplomskog rada odnosi se na treću fazu razvoja kada je aplikaciji modula dodana mogućnost udaljenog programiranja, dorađena komunikacija sa ZigBee mrežom te unaprijeđena aplikacija mrežnog poslužitelja. To je ujedno i završna faza razvoja aplikacije GPRS modula.

U tijeku razvoja Maslinet mreže posebna pažnja posvećuje se potpunoj autonomiji rada ZigBee mreže. Ta autonomija zahtijeva ostvarivanje visoke razine stabilnosti i mogućnost udaljene administracije. Udaljeno programiranje mrežnih entiteta stoga je jedan od osnovnih preduvjeta za stabilan i kontinuiran rad. U uvjetima niske potrošnje i na ograniĉenim platformama ostvarivanje tih funkcionalnosti poseban je izazov.

# <span id="page-5-0"></span>**2. Resursi**

# <span id="page-5-1"></span>**2.1. Fastrack Supreme 10 GPRS modul**

Fastrack Supreme 10 je modul iz Wavecomove Plug & Play serije modula (slika 2). Pruža mogućnost komunikacije s udaljenim računalom koristeći GSM/GPRS tehnologiju. Opremljen je s unutarnjim konektorom (eng. *IES – Internal Expansion Socket*), koji omogućuje jednostavnu proširivost dodatnim opcijama poput GPS-a ili Bluetootha, a u projektu Maslinet iskorišten je za spajanje koordinatorskog ĉvora preko IESM ploĉice.

Fastrack Supreme modul koristi OpenAT operacijski sustav, koje omogućuje izvršavanje ANSI C aplikacija izravno na modulu te upravljanje modulom pomoću definiranih AT naredbi (Wavecom, 2005).

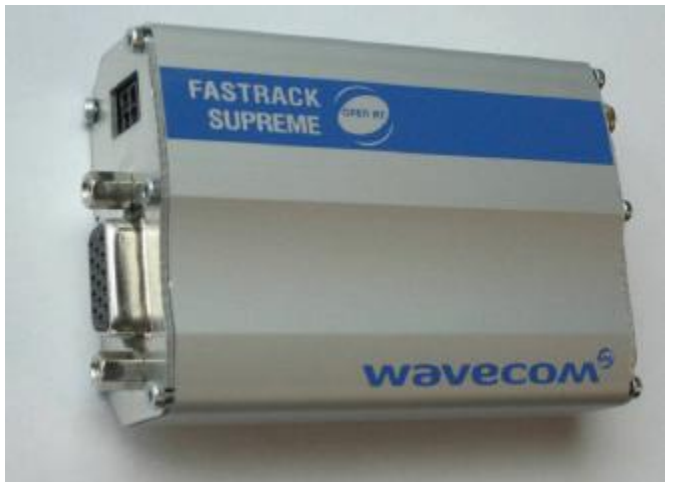

**Slika 2 - Fastrack Supreme 10 GPRS modul**

# <span id="page-5-2"></span>**2.1.1. Funkcijski opis modula**

U modulu je ugrađena Q2687 centralna procesorsko-komunikacijska jedinica s ARM 946 32-bitnom jezgrom radne frekvencije 104 MHz. Q2687 procesorskokomunikacijska jedinica spojena je 100-pinskim konektorom s matiĉnom ploĉom modula. Modul također posjeduje 8 MB unutarnje *Flash* memorije, te 1 MB PSRAM memorije. Opremljen je i RS232 serijskim suĉeljem, te IES suĉeljem za nadogradnju. Sadrži i utor za SIM karticu, koja je potrebna za korištenje GSM/GPRS usluga. Unutrašnji DC/DC pretvornik služi za regulaciju napona napajanja, a korisniku je na raspolaganju i audio suĉelje (Wavecom, 2005). Arhitektura modula prikazana je na slici 3.

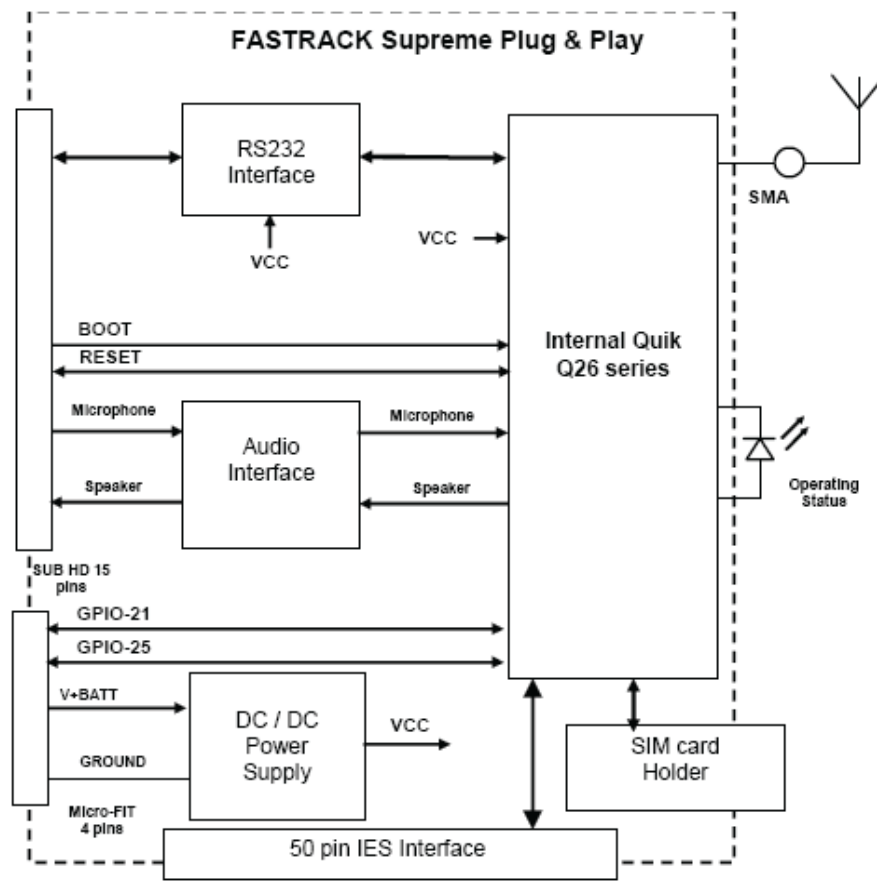

**Slika 3 - Arhitelktura Fastrack Supreme 10 modula**

U ponudi proizvođača modula i njegovih partnerskih tvrtki nalazi se velik broj dodataka koji se mogu spojiti na IES konektor i tako proširiti mogućnosti modula. Modul se ĉesto koristi u vozilima i za tu primjenu se ĉesto koristi GPS eksterni prijamnik. Moguće je dodati USB ili Ethernet eksternu IES karticu za povezivanje računala na Internet. U ponudi su i eksterne kartice za M-BUS i ZigBee mreže, za koje se modul koristi kao prilaz (eng. *gateway*) između senzorske mreže i Interneta, kao što je to sluĉaj na projektu Maslinet.

# <span id="page-7-0"></span>**2.1.2. Mrežni složaj modula**

Prema ISO/OSI modelu korišteni mrežni složaj FS modula možemo podijeliti na ĉetiri razine, kako prikazuje slika 4.

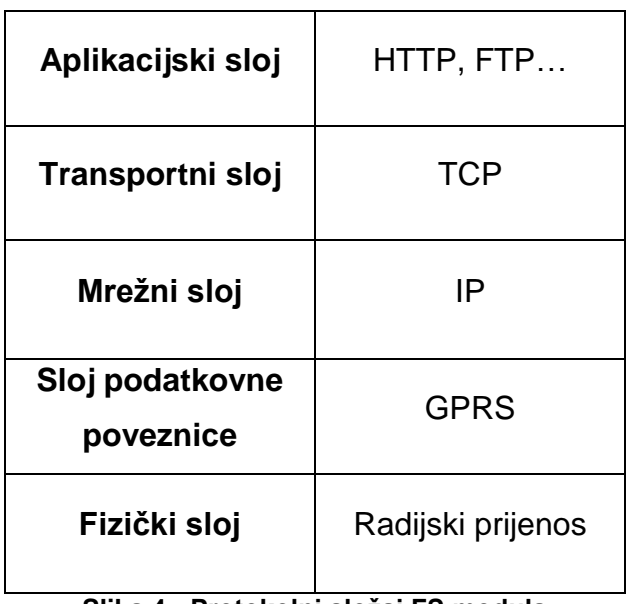

**Slika 4 - Protokolni složaj FS modula**

Radijski prijenos određen je **GSM** (eng. *Global System for Mobile Communications*) tehnologijom. Globalni sustav pokretnih komunikacija, GSM, je digitalni sustav s višestrukim pristupom u vremenskoj podjeli. Višestruki pristup u vremenskoj podjeli riješen je tako da se na svakoj od 124 prijenosne frekvencije izvodi 8 kanala u vremenskoj podjeli. Stoga ukupan broj kanala kojima raspolaže GSM iznosi 992. Govor i signalizacija u GSM-u prenose se digitalno. Korisniĉka informacija prenosi se prometnim kanalima (eng. *Traffic Channel*), a upravljaĉka informacija posebnim kontrolnim kanalima (eng. *Control Channel*), ĉime je postignuto odvajanje korisniĉke i upravljaĉke informacije.

GSM mreža pokriva područje radijskim signalom na ćelijskom načelu. Ćelijom (eng. *cell*) se naziva podruĉje pokriveno jednim radijskim primopredajnim sustavom. Čelijska struktura omogućuje dobru iskoristivost raspoloživih frekvencija, jer se u susjednim ćelijama rabe razliĉite, a u udaljenim ćelijama iste frekvencije. Tako se može postići optimum pokrivenosti i iskoristivosti frekvencijskog spektra koji je ograničeni resurs (Bažant, 2007).

Za potrebe projekta Maslinet ne koriste se glasovne mogućnosti komunikacije koje nudi GSM tehnologija, ali se koriste mogućnosti prijenosa podataka koje nudi tehnologija koja je nastala kao nadogradnja na GSM, a to je GPRS (eng. *General Packet Radio Service*).

Opće paketske radijske usluge, **GPRS**, uvode komutaciju paketa unutar postojeće GSM mreže, dakle riječ je o proširenju GSM arhitekture koji korisniku omogućuje pristup Internetu i povećanje brzine komuniciranja. GPRS rezervira radio resurse samo onda kada pošiljalac ima podatke za slanje, inaĉe frekvencije ostaju slobodne za korištenje od strane drugih korisnika. Suĉelje GPRS-a sastoji se od promjenjivog broja vremenskih okvira, od 1 do 8. Ovisno o tome koliko okvira se koristi, varira i brzina prijenosa podataka, od 9,6 kb/s do 171,2 kb/s. Efektivne vrijednosti brzine koje se koriste kreću se između 56 i 114 kb/s.

Da bi se omogućio pristup Internetu nije dovoljan GPRS već je potreban mrežni protokol kakvog posjeduju sva raĉunala koja su dio Interneta, a to je Internet protokol (eng. *Internet Prtocol - IP*). **IP** pruža nepouzdanu, nespojnu (eng. *connectionless*) uslugu dostave protokolnih podatkovnih jedinica mrežnog sloja datagrama, od izvora do odredišta. Važno je primijetiti da se izvor i odredište mogu nalaziti u različitim mrežama te da put dostave datagrama općenito može prolaziti kroz više različitih mreža. U tom slučaju, IP sam za sebe nije dovoljan za dostavu datagrama od izvora do odredišta, već za to treba podršku ostalih protokola usmjeravanja i kontrolnih protokola (Bažant, 2007).

Osim već spomenute funkcije adresiranja, IP omogućuje i specifikaciju vrste usluge, fragmentaciju i ponovno sastavljanje fragmenata, te specifikaciju posebnih mogućnosti (npr. izvorno usmjeravanje, sigurnost). IP ne sadrži funkcije za upravljanje tokom, održavanje redoslijeda informacijskih jedinica i retransmisiju, koje bi povećale pouzdanost, već su te funkcije prepuštene višim slojevima. Dakle, IP ne vodi raĉuna je li datagram došao na odredišnu stranu ili ne, jesu li datagrami došli u ispravnom redoslijedu i je li neki datagram uvišestruĉen. IP brine iskljuĉivo o "najboljoj mogućoj" isporuci datagrama, a koristi zaštitni kod samo za otkrivanje i odbacivanje datagrama s pogreškom.

Kao transportni protokol aplikacije modula koriste **TCP** (eng. *Transmission*  Control Protocol). TCP pruža spojnu uslugu transporta struje okteta povrh nespojno orijentiranog IP-a, čime uspostavlja logičku vezu između procesa na krajnjim raĉunalima. TCP osigurava pouzdan transport s kraja na kraj pomoću mehanizama potvrde i retransmisije, uz oĉuvani redoslijed struje okteta i upravljanje transportnom vezom. Logička veza između procesa definirana je parom 16-bitnih transportnih adresa, koje se u internetskoj terminologiji nazivaju vrata (eng. *port*).

TCP sadrži sljedeće funkcije:

- *osnovni transport podataka*: dvosmjerni transport kontinuiranog niza podataka pakiranjem okteta podataka u segmente koje potom predaje protokolu mrežnog sloja;
- **•** adresiranje i multipleksiranje: vise procesa na istom računalu može simultano koristiti TCP uporabom dodatne adresne informacije, odnosno broja vrata (eng. *port number*), koji jednoznačno određuje IP korisnika;
- *pouzdanost*: TCP ima sposobnost oporavka od gubitaka, udvostruĉenja, pogrešnog redoslijeda i pogreške u struji okteta, jer dodjeljuje broj u nizu (eng. *sequence number*) svakom oktetu koji predaje i traži da prijamna strana potvrdi ispravan prijam. Pogrešna informacija mora se ponovno prenijeti;
- upravljanje tokom: mehanizam koji onemogućuje bržem pošiljatelju "preplavljivanje" sporijeg primatelj a oktetima koje ovaj ne bi stigao obraditi; svaka potvrda popraćena je informacijom o veliĉini prozora (eng. *window*) koji oznaĉuje koliko okteta pošiljatelj smije odašiljati prije prijama potvrde od primatelja;
- **•** *upravljanje vezom*: logička veza između procesa uspostavlja se uporabom posebnih statusnih podataka prije, i raskida se po obavljenoj komunikaciji;
- *prioritet i sigurnost*: posebni zahtjevi koje specificiraju procesi, i to po potrebi i za pojedinaĉnu vezu.

U internetskoj terminologiji TCP paket naziva se TCP segment. Najveća dopuštena veliĉina segmenta naziva se *Maximum Segment Size* (MSS) i ovisi o fizičkoj izvedbi mreže, odnosno MTU umanjenoj za duljinu TCP i IP zaglavlja. Npr., za standardnu veliĉinu MTU=576 okteta, MSS=576-20-20=536 okteta. TCP segment sadrži zaglavlje i podatke višeg (aplikacijskog) sloja (Bažant, 2007).

Od aplikacijskih protokola koristi se HTTP (eng. *HyperText Transfer Protocol*) za prijenos internetskih stranica i FTP (eng. *File Transfer Protocol*) za prijenos datoteka. Ti protokoli bit će opisani u nastavku, u sklopu aplikacija koje ih koriste.

# <span id="page-10-0"></span>**2.2. Programska podrška - Open AT OS**

Open AT je softverska platforma za bežične mobilne aplikacije, dizajnirana i optimizirana za M2M (*machine‐to‐machine*) komunikaciju. Open AT omogućuje razvoj i izvođenje aplikacija napisanih u ANSI C i/ili LUA programskom jeziku na ugrađenom procesoru u Wavecomovom modulu. Zbog toga Wavecom svoje module naziva beţiĉnim procesorima (*eng*. *wireless CPU*).

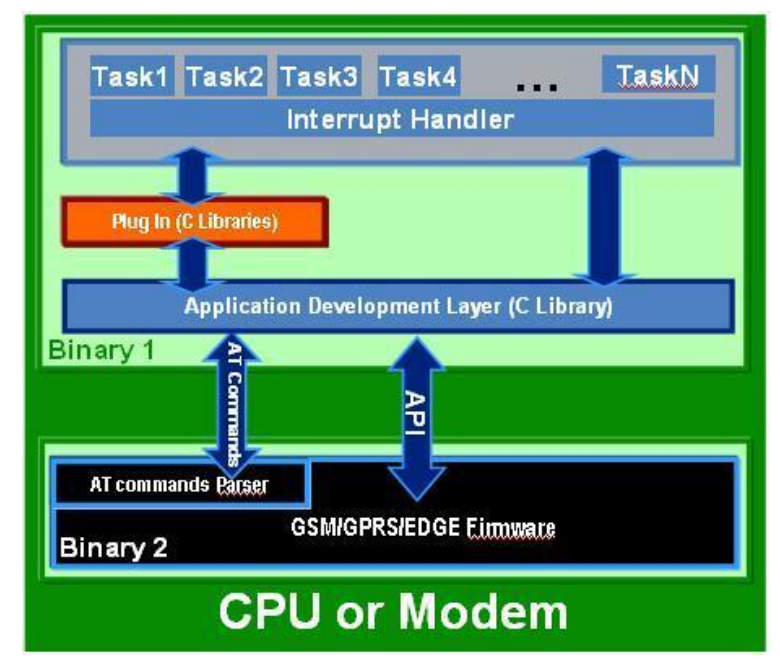

**Slika 5 – Organizacija Open AT OS-a**

OpenAT platforma, prikazana na slici 5, ukljuĉuje:

- Višezadaćni operacijski sustav baziran na dogaĊajima (*eng. event*),
- Razvojno okruženje,
- Brojne dodatke (eng. *plugins*) koji dodaju nove mogućnosti kao što su nove biblioteke ili naĉini programiranja,
- **Ugrađenu programsku podršku (eng. Firmware) kompatibilnu s GSM R99,**
- IDS (eng. *Intelligent Device Services*) ‐ sustav za daljinsko kontroliranje i programiranje OpenAT aplikacije.

Programska podrška izrađena u sklopu ovog rada je OpenAT aplikacija koja se izvodi na OpenAT operacijskom sustavu. U razvoju je korišteno M2M studio razvojno suĉelje, aplikacija je pisana ANSI C programskim jezikom, a korištene su biblioteke ADL i WIPlib.

**M2M Studio** je razvojno okruženje koje omogućuje pisanje, kompajliranje i otklanjanje pogrešaka iz koda za OpenAT aplikacije. M2M je u beta fazi, službeni IDE za razvoj OpenAT aplikacija je OpenAT IDE.

**ADL** (eng. *Application Development Layer Library*) je skup API‐a (eng *Application Programming Interface* ‐ skup rutina i struktura za razvoj softvera) za razvoj OpenAT aplikacija. ADL je posrednik između korisnikovog koda i OpenAT operacijskog sustava. Omogućuje pristup svim hardverskim resursima Wavecom modula: sabirnicama, GPIO jedinicama, prekidima, naĉinima rada niske potrošnje, memoriji, brojilima, itd.

**WIPLib** (eng. *Wireless IP Library*) je skup API‐a za razvoj onih dijelova OpenAT aplikacije koji se baziraju na IP komunikaciji. Wavecom je u svoje uređaje ugradio IP stog, podršku za komunikaciju baziranu na IP protokolima (TCP/IP, HTTP, FTP, SNMP, POP3/SMTP,…). Ta podrška formirana je u obliku dva proizvoda (dodatka): *TCP/IP plugin* i *Internet plugin. TCP/IP plugin* je besplatan; ukljuĉuje podršku za TCP/IP, ali ne za više protokole. *Internet* dodatak *(plugin)* je komercijalan dodatak koji ukljuĉuje podršku za sve protokole. WIPlib je posrednik između korisnikovog koda i TCP/IP ili Internet dodatka (Krpetić, 2009).

**OpenAT OS** se zasniva na događajima. Događaj (eng. *event*) je neblokirajuća operacija. Primjer događaja je dolazna SMS poruka. Događaji su u API-u realizirani kao ulazna varijabla posebne C funkcije koja se naziva upravitelj događajem (eng. *event handler*). Jedan upravitelj događajem obrađuje jedan ili nekoliko različitih događaja. Upravitelj događajem se poziva od strane operacijskog sustava u slučaju da se generira (dogodi) događaj, a ulazni argument te funkcije je struktura koja između ostalog sadrži i opis događaja. Primjer upravitelja događajem je Smshandler, funkcija koja obrađuje samo jedan događaj dolazni SMS. Svaki put kad modul primi SMS poziva se ova funkcija, ima tri ulazna parametra: broj telefona s kojeg je poruka poslana, duljina i tekst SMS poruke. Primjer upravitelja događajem koji obrađuje nekoliko događaja je GprsHandler. Ovaj funkcija se poziva kad se dogodi neki događaj vezan uz GPRS mreţu. Kako funkcija obraĊuje nekoliko dogaĊaja, ima ulazni argument *event* u kojeg je spremljena šifra događaja. Upravitelji događajima se pišu kao funkcije proizvoljnog imena, ali definiranog prototipa. Prilikom pretplate na neki od servisa definira se ime upravitelja događajem koji je potreban za taj servis. Primjerice, prilikom pokretanja svakog brojila potrebno je definirati koja funkcija će se pozvati kada brojilo izbroji, tj. napisati ime upravitelja događajem za brojilo (Krpetić, 2009).

Uz događaje, WIPLib koristi pojam kanala (eng. *channel)*. Kanal je skup podataka koji predstavljaju sredstvo komunikacije, primjerice otvoren i spojen prikljuĉak (eng. *socket*).

Komunikaciju zasnivanu na protokolima koje podržava WIPLib moguće je koristiti na nekoliko razliĉitih fiziĉkih slojeva: UART, GSM, GPRS, i EDGE. Fiziĉki sloj je predstavljen kroz skup podataka pod nazivom *bearer*.

# <span id="page-13-0"></span>**3. Uloga GPRS modula**

GPRS moduli ĉesto se koriste kod industrijskih mjernih sustava gdje nije dostupna ţiĉana telekomunikacijska infrastruktura. Uobiĉajeno se koriste samo kako bi se izmjereni podatci prenijeli na udaljeno lokaciju, tj. modul samo prosljeđuje primljene podatke. Međutim, na GPRS modul maslinet mreže postavljeni su mnogo veći zahtjevi.

Kako je u uvodu rečeno, uloga GPRS modula u Maslinet mreži je dvojaka; modul može biti u funkciji klijenta i u funkciji mrežnog poslužitelja (eng. web *server*), kako prikazuje slika 6.

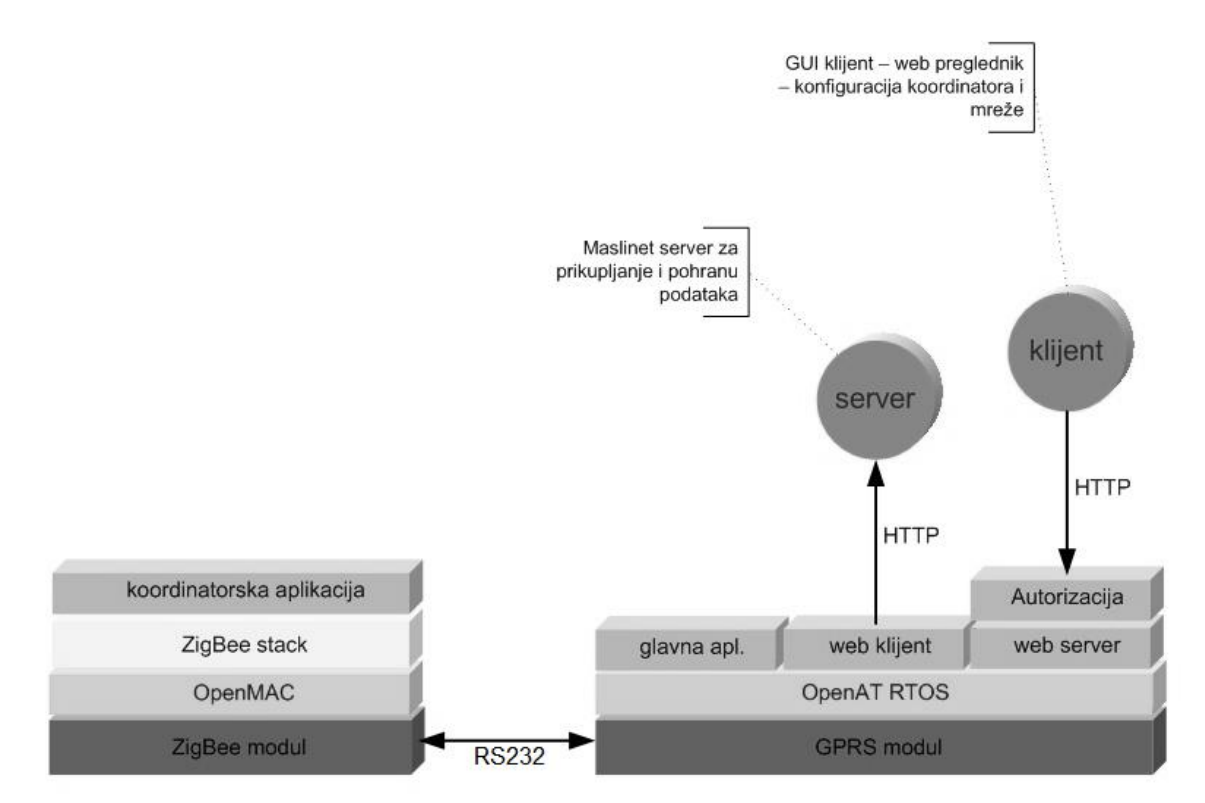

**Slika 6 - Alikacija GPRS modula**

Zadaća glavne aplikacije je inicijalizacija modula, uspostavljanje GPRS veze s Internetom te spajanje na udaljeno računalo (glavni Maslinet poslužitelj) u ulozi klijenta. Klijent periodički isporučuje glavnom poslužitelju senzorske podatke te pri svakom spajanju isporuĉuje i aktualnu IP adresu modula. Slanje IP adrese je potrebno zato što se GPRS modulu pri svakom spajanju dodjeljuje nova IP adresa, odnosno modul nema statičku IP adresu. Krajnji korisnik može s udaljenog raĉunala oĉitavati senzorske podatke te poslati zahtjev za servisnim naĉinom rada modula. Ako je zahtjev za servisnim naĉinom rada aktivan, tada će glavna aplikacija na modulu, pri slijedećem spajanju na udaljeno raĉunalo, aktivirati mrežni poslužitelj.

Zadatak mrežnog poslužitelja je omogućiti GUI (eng. *Graphic User Interface*)suĉelje putem web preglednika za direktnu kontrolu i konfiguraciju udaljene mreže. Tu je bitna autorizacija pristupa, odnosno da se samo administrator mreže može spojiti. Putem ovog sučelja u konačnici će se moći očitati trenutno stanje mreže, prebaciti mrežu u servisni način, direktno pristupiti svim mjernim ĉvorovima te ih parametrirati ili reprogramirati. Znaĉi, ovdje se radi o servisnom pristupu mreži, a ne o načinu na koji bi uobičajeni korisnik trebao pratiti mjerne podatke.

# <span id="page-15-0"></span>**4. Razvoj ugradbenog mrežnog poslužitelja**

Izvedba modula kao *plug & play* terminala olakšava razvoj jer se preskaĉe faza razvoja sklopovlja i odmah se može početi s razvojem programske podrške. To ubrzava razvoj, ali ga istovremeno i poskupljuje (Mizrahi, 2009). Korisnik se mora prilagoditi tvorniĉki projektiranom sklopovlju koji ĉesto ĉine mnogi nepotrebni periferni uređaji. Oni ne samo da poskupljuju uređaj već često i predstavljaju značajna trošila na koja se ne može utjecati. Što su zahtjevi na terminal specifiĉniji, to je za oĉekivati više problema pri njegovoj upotrebi. Specifiĉnosti Maslinet mreže doveli su do toga da se većina perifernih uređaja GPRS modula uopće ne koristi, a da istovremeno neke funkcionalnosti komunikacijskog procesora nisu dostupne, već je potrebno raditi sklopovske preinake. Ipak, razvoj se uglavnom temeljio na razvoju programske podrške, a sklopovske preinake su bile zanemarive.

U prvoj fazi razvoja mrežnog poslužitelja razvijena je osnovna (pokazna) funkcionalnost. Ona se sastoji od mogućnosti upravljanja GPIO prikljuĉnicama i rada s *flash* memorijom modula. Korisniku su na raspolaganju dvije GPIO prikljuĉnice za vanjsku upotrebu. Obje prikljuĉnice u aktivnom stanju na izlazu daju istosmjerni napon iznosa 2,8 V. Na jedan od dva GPIO izlaza spajaju se svjetleća dioda i otpornik vrijednosti 100 Ω. Kada do poslužitelja stigne HTTP zahtjev kojim korisnik želi uključiti svjetleću diodu, izvrši se naredba unutar modula kojom se odgovarajuća GPIO prikljuĉnica postavi u aktivno stanje, te svjetleća dioda zasvijetli. Postupak iskljuĉivanja diode je analogan postupku ukljuĉivanja. Pri demonstraciji rada s Flash memorijom, korisnik je u mogućnosti zatražiti tekstualnu datoteku koja je prethodno spremljena u memoriju modula. Nakon što se prihvati odgovarajući HTTP zahtjev, datoteka se ĉita iz izravno iz memorije i isporuĉuje korisniku (Veseli, 2009).

U drugoj fazi razvoja proširene su funkcionalnosti mrežnog poslužitelja. Početna stranica podijeljena je na više okvira (eng. *frame*) kako bi se sadržajem moglo lakše rukovati. S obzirom na ograniĉene resurse napajanja GPRS modema posebna je pažnja posvećena ispitivanju raznih načina rada s niskom potrošnjom.

# <span id="page-16-0"></span>**4.1. Reduciranje potrošnje GPRS modula**

Za Wavecom modul potrebno je ostvariti minimalnu potrošnju s obzirom da su na raspolaganju iskljuĉivo prirodni i baterijski izvori energije. *Plug & play* izvedba modula otežava postizanje minimalne potrošnje s obzirom da je na procesorsku jedinicu dodano nekoliko perifernih uređaja koje nije moguće isključiti. Procesorska jedinica izuzetno je konfigurabilna i nudi velik broj mogućnosti preko svojih 100 ulazno-izlaznih konektora, ali Wavecom modul preko IESM konektora s 50 prikljuĉaka ograniĉava pristup procesoru.

Zbog toga su ostvarena dva naĉina rada s niskom potrošnjom Wavecom modula pri ĉemu je za jedan bilo potrebno izdvojiti ON/OFF prikljuĉak s konektora komunikacijskog procesora.

Tablica 1 prikazuje ostvarene naĉine rada i razlike u aktivnosti UI jedinica pri pojedinom naĉinu.

| Opcije                     | Alarm način | W32K način |
|----------------------------|-------------|------------|
|                            | rada        | rada       |
| Alarm                      | ÷           | ÷          |
| Buđenje na događaje timera |             | $\ddot{}$  |
| <b>GSM/GPRS</b> paging     |             | ÷          |
| <b>SIM</b>                 |             |            |
| <b>UART-i</b>              |             |            |
| <b>USB</b>                 |             |            |
| <b>SPI</b>                 |             |            |
| 12C                        |             |            |
| <b>GPIO</b>                |             |            |
| ADC-i                      |             |            |
| Zvonjenje                  |             |            |
| Tipkovnica                 |             | ÷          |
| Eksterni IT                |             | $\ddot{}$  |
| LED                        |             | $\ddot{}$  |

**Tablica 1 - Aktivnosti UI jedinica pri pojedinim načinima rada s niskom potrošnjom**

#### <span id="page-17-0"></span>**4.1.1. W32K način rada**

W32K način rada je favoriziran od strane proizvođača modula s obzirom da je za taj naĉin rada napravljena posebna jedinica koja upravlja s ostalim UI jedinicama i procesorom. Nakon aktiviranja W32K naĉina rada odgovarajućom AT naredbom procesor pri nepostojanju GPRS prometa iskljuĉuje UI jedinice i smanjuje takt procesora na 32 KHz (od tud i naziv). Pri pokretanju GPRS prometa automatski se podigne takt procesora i ukljuĉuju UI jedinice dok se ne obavi zadatak, nakon ĉega se opet smanjuje takt i iskljuĉuju UI jedinice. Ovakav naĉin rada krajnji korisnik ne može primijetiti u odnosu na uobičajeni način rada, osim u promijeni potrošnje. Da bi se smanjila potrošnja, nakon neaktivnosti modula je potrebno proteći između jedne i 15 sekundi. Kod neaktivnosti se potrošnja smanjuje za oko 50%.

Da bi se aktivirao W32K naĉin rada potrebno je zadati AT naredbu AT+W32K=1. Pri zadavanju naredbu potrebno da je DTR linija serijske komunikacije bude u stanju visoko. Da bi se deaktivirao W32K naĉin rada upisuje se naredba AT+W32K=0 ili se postavlja DTR linija u nisko. Ukoliko se ne želi da Wavecom modul reagira na promijene DTR signala tada AT naredba za aktivaciju W32K naĉina rada treba biti AT+W32K=1,0.

U Wavecom aplikaciji implementirana je unutar stranice Options tipka GPRSSleepStart pomoću koje se šalje AT naredba AT+W32K=1,0 procesoru. Također je implementirana i tipka za deaktiviranje GPRSsleepStop.

#### <span id="page-17-1"></span>**4.1.2. Alarm način rada**

Drugi naĉin rada s niskom potrošnjom koji je implementiran je Alarm naĉin. Pri tom načinu rada gasi se procesorska jedinica i modul se može upaliti samo postavljanjem odgovarajućeg konektora u stanje visoko ili na postavljeni alarm (toĉno vrijeme).

Priključak bez kojeg se ne može postići štedljivi Alarm način rada je priključak ON/OFF (prikljuĉak 19 na glavnom konektoru Q2687 procesorske jedinice). Taj prikljuĉak je u Wavecom modulu tvorniĉki spojen na napon napajanja.

| Signal                     | Pin number  | 1/O | I/O type    |  | Description               |      |  |
|----------------------------|-------------|-----|-------------|--|---------------------------|------|--|
| ON/~OFF                    | 19          |     | <b>CMOS</b> |  | Wireless CPU®<br>Power-ON |      |  |
| Parameter                  | I/O type    |     | Minimum     |  | <b>Maximum</b>            | Unit |  |
| $\mathsf{V}_{\mathsf{IL}}$ | CMOS        |     |             |  | $VBATT \times 0.2$        |      |  |
| $\mathsf{V}_{\mathsf{IH}}$ | <b>CMOS</b> |     | VBATT x 0.8 |  | VBATT                     |      |  |

**Slika 7 - Karakteristike ON/OFF pina (pin 19)**

Za potrebe Alarm naĉina rada ON/OFF prikljuĉak je interno odvojen od napona napajanja i izvučen izvan modula skupa sa žicama na kojima je napon napajanja i masa. Pin je preko priteznog (eng. *pull-up*) otpornika spojen na napon napajanja i pomoću prespojnika (eng. *jumper*) se može staviti u stanje nisko (spojiti na masu).

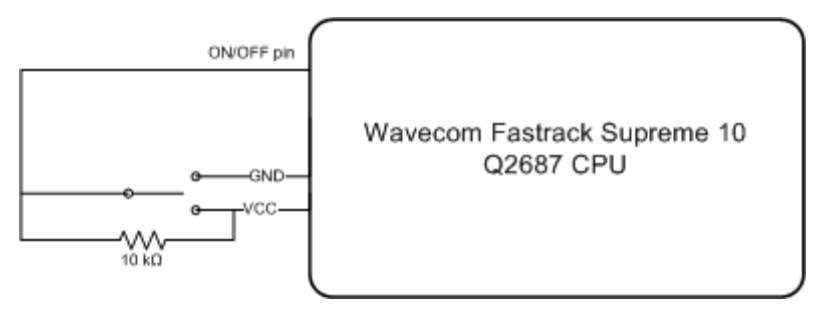

**Slika 8 - Shema spoja ON/OFF pina**

Da bi se modul stavio u Alarm naĉin rada potrebno je postaviti ON/OFF na masu i nakon toga zadati AT naredbu AT+CPOF=1. Ukoliko se prvo upiše naredba pa tek onda postavi priključak, modul će također prijeći u Alarm način. Unutar Options stranice izvedena je tipka preko koje se može zadati modulu AT naredba AT+CPOF=1. Modul se može probuditi iz Alarm načina postavljanjem ON/OFF prikljuĉka na napon napajanja ili u vrijeme postavljeno kao alarm. U oba slučaja modul se iznova pokreće, registrira na mrežu i dobiva novu IP adresu. Ukoliko se modul budi na alarm tada ON/OFF signal može ostati u stanju nisko.

Da bi se modulu zadalo vrijeme kad će se probuditi (postavio alarm) potrebno mu je to upisati pomoću naredbe AT+CALA prije gašenja (slanja AT+CPOF=1 naredbe). Modul može pohraniti do 16 alarma. Za potrebe unosa alarma unutar stranice Options omogućen je unos u formatu yy.MM.dd.hh.mm. U konaĉnici je moguće preko stranice Options namjestiti kad želimo da se modul probudi, nakon toga postaviti ON/OFF signal u stanje nisko pomoću prespojnika i preko iste stranice ugasiti CPU. Kad RTC unutar modula dođe na vrijeme podešeno u alarmu on će pokrenuti (upaliti) modul.

Izmjerena potrošnja pri Alarm naĉinu rada prikazana je u tablici 2.

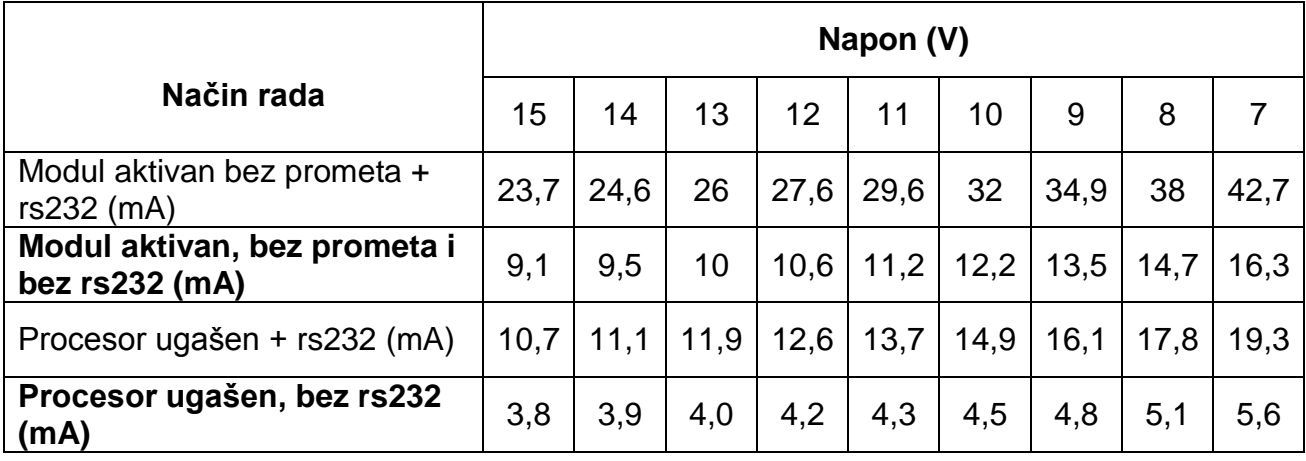

### **Tablica 2 - Izmjerena potrošnja pri Alarm načinu rada**

Načini rada koji su u tablici 2 prikazani podebljano predviđeni su u stvarnim uvjetima s obzirom da rs232 komunikacija neće biti korištena na naĉin kako se koristi u komunikaciji s raĉunalom.

# <span id="page-20-0"></span>**4.2. Ajax funkcionalnost**

Ugradbeni mrežni poslužitelj Maslinet mreže u servisnom načinu rada omogućuje prikaz velikog broja podataka iz ZigBee mreže (statusni, izmjereni i sl.). S obzirom da postoji velik broj entiteta (čvorova) u mreži, prikaz tih podataka na posebnim stranicama sadržajem bi prepunio aplikaciju mobilnog poslužitelja. Također, zbog česte promijene nekih podataka potrebno je omogućiti njihov dinamički prikaz. Zbog tih razloga u neke od stranica poslužitelja ugrađena je Ajax funkcionalnost.

Ajax (skraćenica od **A**sinkroni **Ja**vaScript and **X**ML) je grupa povezanih web razvojnih alata koji se koriste na klijentskoj strani web preglednika u svrhu povećavanja interaktivnosti aplikacija. Ajax omogućuje web aplikacijama primanje podataka asinkrono sa poslužitelja u pozadini i njihov prikaz unutar stranice bez utjecaja na ostatak web stranice. Ajax nije tehnologija sama za sebe, već grupa tehnologija. Ajax koristi kombinaciju HTML-a i CSS-a (*Cascading Style Sheets*) za prikaz informacija. Za dinamičko osvježavanje prikaza informacija koristi se JavaScript. JavaScript i HMLHttpRequest omogućuju razmjenu podataka asinkrono između preglednika i poslužitelja.

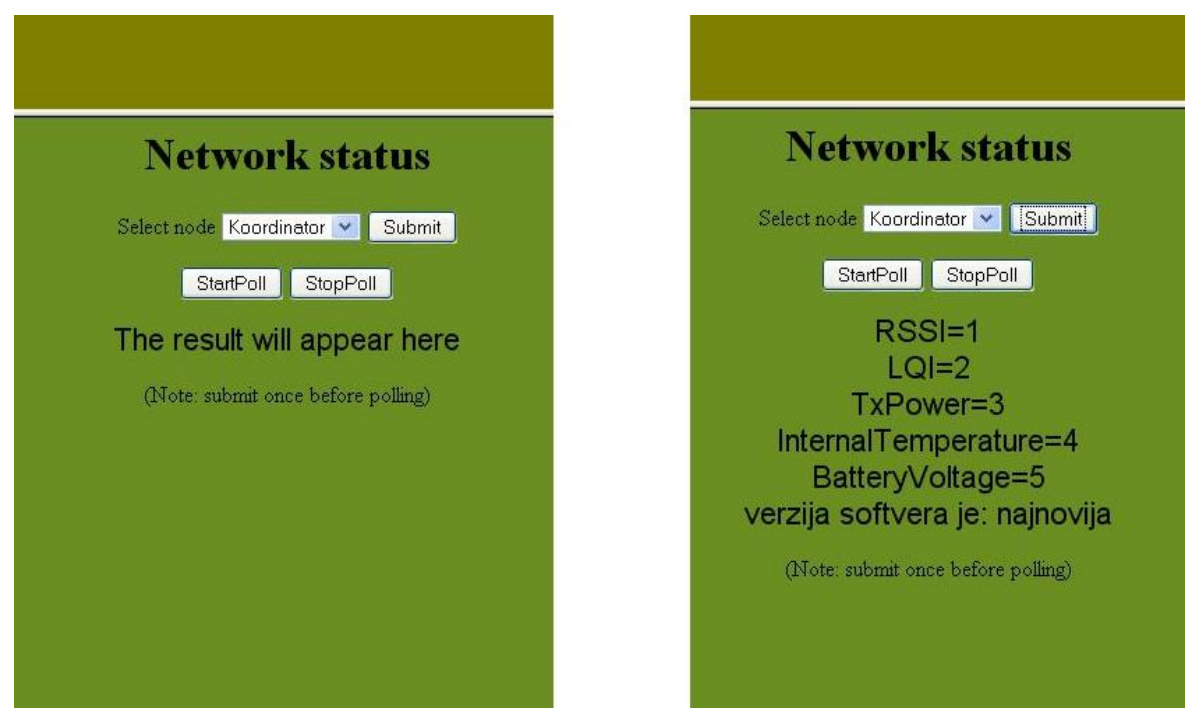

**Slika 9 - Ajax funkcionalnost unutar stranice** *Network status*

U ovom slučaju Ajax funkcionalnost je ugrađena u stranicu za prikaz statusnih podataka mreže (slika 9) i u stranicu za prikaz podataka primljenih sa senzora mreže. Unutar tih stranica moguće je tražiti određeni podatak (ili više njih) i zatražiti glasanje (eng. *poll*) tih podataka iz mreže. Kad se pokrene glasanje, klijent (web preglednik) na programirani period šalje HTTP GET zahtjeve prema Wavecom poslužitelju i dinamički ih osvježava unutar predviđenog prostora u internet stranici.

## <span id="page-22-0"></span>**4.3. Programska izvedba mrežnog poslužitelja**

Aplikacija mrežnog poslužitelja realizirana je kao nadogradnja Wavecomovog *TCP server* predloška za Fastrack Supreme modul. U sustavu TCP klijent – poslužitelj, podaci se razmjenjuju kao nizovi okteta. HTTP također koristi model klijent - poslužitelj, Internetski preglednik, koji predstavlja klijenta, otvara konekciju i šalje HTTP zahtjev prema mrežnom poslužitelju (*eng. Web Server*). Mrežni poslužitelj zatim šalje odgovor na klijentov zahtjev te nakon slanja odgovora zatvara konekciju. Da bi prenamijenili TCP poslužitelj u HTTP poslužitelj, potrebno je dodatno formatirati poruke koje se izmjenjuju između klijenta i poslužitelja. Porukama je potrebno dodati HTTP inicijalnu liniju, te potrebna HTTP zaglavlja. Nakon zaglavlja se dodaje tijelo poruke koje obiĉno ĉini internetsku stranicu isporučenu od strane poslužitelja. Internetska stranica se u tijelo poruke stavlja u html formatu (Veseli, 2009).

Klijent koji se povezuje s HTTP poslužiteljem je internetski preglednik. Trenutni kod prilagođen je *Mozilla firefox* pregledniku. Krajnji korisnik pristupa mrežnom poslužitelju tako da u preglednik unese IP adresu poslužitelja. Preglednik zatim otvara komunikacijski kanal s poslužiteljem i šalje mu HTTP zahtjev koji u svojoj inicijalnoj liniji sadrži informaciju o resursu koji korisnik želi. Najčešće je to internetska stranica ili datoteka. Fastrack Supreme modul na kojem je uspostavljen mrežni poslužitelj u svoj mrežni međuspremnik prihvaća podatke, odnosno zahtjev koji je poslao internetski preglednik. Ti podaci se zatim analiziraju kako bi se mogao poslati odgovor u skladu s zahtjevom klijenta, tj. internetskog preglednika.

Nakon što je obavljeno parsiranje i ustanovljeno koji podatak treba isporuĉiti klijentu, posluţitelj priprema podatke za slanje. Inicijalna linija i zaglavlje poruke moraju biti formatirane prema standardu HTTP protokola. Protokol definira da inicijalna linija sastoji od tri dijela odijeljena razmakom. To su: HTTP verzija, statusni kod i fraza koja opisuje statusni kod. Uobiĉajeni izgled odgovora je:

# HTTP/1.0 200 OK

Statusni kod se sastoji od troznamenkastog cijelog broja, gdje prva znamenka oznaĉava kategoriju odgovora:

- 1xx radi se o informacijskoj poruci,
- 2xx oznaĉava uspješno slanje,
- 3xx preusmjerava klijenta na neku drugu stranicu,
- 4xx oznaĉava pogrešku na strani klijenta,
- 5xx označava pogrešku na strani poslužitelia.

Unutar tijela poruke se stavlja podatak koji je zatražen te se u zaglavlju definira njegov tip. Nakon što su podaci poslani, poslužitelj zatvara komunikacijski kanal prema klijentu, te nastavlja ĉekati sljedeće zahtjeve.

Cjelovito programsko rješenje sastoji se od nekoliko dijelova: glavna aplikacija, serijska komunikacija, udaljeno programiranje i mrežni poslužitelj.

### <span id="page-23-0"></span>**4.3.1. Glavna aplikacija modula**

Glavna klijentska aplikacija ima nekoliko zadaća. Prva je konfiguracija modula, koja obuhvaća definiranje stoga, odnosno memorijskog prostora rezerviranog za potrebe izvođenja programa. Nakon definicije stoga, inicijalizira se serijsko sučelje za ispis statusnih poruka. Nakon konfiguracije modula, uspostavlja se GPRS veza.

Aplikacija HTTP klijenta se pokreće nakon uspješnog spajanja na GPRS. Zadatak ove aplikacije je slanje IP adrese prema računalu glavnog poslužitelja naziva Oliva te periodično javljanje i slanje senzorskih podataka također prema glavnom poslužitelju. Računalo glavnog poslužitelja je neprekidno aktivno i spojeno na Internet te ima statiĉku IP adresu. Korisnik preko ovog raĉunala ima mogućnost oĉitavati senzorske podatke ili uputiti zahtjev za servisnim naĉinom rada modula. Ukoliko je modul prihvatio ovakav zahtjev, omogućiti će servisni način pri slijedećem javljanju modul prema glavnom poslužitelju te pokrenuti aplikaciju mrežnog poslužitelja (Veseli, 2009).

### <span id="page-24-0"></span>**4.3.2. Aplikacija mrežnog poslužitelja**

Mrežni poslužitelj se pokreće unutar funkcije **void web server**(). Konfiguriran je tako da oĉekuje dolazne konekcije na portu 80, što je ujedno i inicijalni port za HTTP protokol.

Upravitelj događajem (eng. *event handler*) je funkcija:

## **static void evh\_server**( wip\_event\_t \*ev, **void** \*ctx).

To je funkcija koja obrađuje događaje koji su se dogodili u komunikacijskom kanalu. Tipovi događaja su definirani unutar wip event t strukture, a najvažniji su: WIP\_CEV\_OPEN, WIP\_CEV\_READ, WIP\_CEV\_WRITE, WIP\_CEV\_ERROR i WIP CEV PEER CLOSE. Za svaki od ovih događaja postoji dodatna funkcija upravitelja. Kada klijent želi pristupiti poslužitelju, otvara komunikacijski kanal. Ovaj događaj se registrira kao WIP\_CEV\_OPEN, kojim upravlja funkcija:

### **static void cev open** (wip event t \*ev).

Unutar ove funkcije se vodi evidencija o broju trenutaĉno spojenih klijenata. Klijent koji je prethodno otvorio kanal, šalje određeni zahtjev prema poslužitelju. U ovom slučaju to će biti HTTP zahtjev, s obzirom da se radi o HTTP poslužitelju. Najčešće je to HTTP GET zahtjev, kojim klijent zahtjeva određeni resurs. Ovaj događaj će biti registriran kao WIP CEV READ. Funkcija koja upravlja ovim događajem je:

### **void cev\_read** (wip\_event\_t \*ev).

Podaci, odnosno zahtjev poslan od strane klijenta se ĉita iz komunikacijskog kanala i sprema u varijablu temp. Varijabla je tipa niz znakova veliĉine RCV BUFFER SIZE. Veličina ove varijable postavljena je u zaglavlju programa i može se mijenjati po potrebi. Sadržaj varijable temp se parsira kako bi se odredilo o kojem zahtjevu se radi. Nakon parsiranja se priprema odgovor poslužitelja u skladu sa zahtjevom. Najĉešće se kao odgovor vraća neka od spremljenih web stranica zapisana kao niz znakova (Veseli, 2009).

Primjerice, ako se pojavi zahtjev ''GET /submit'' – korisnik je unio korisniĉko ime i lozinku. Ovisno o ispravnosti unesenih korisniĉkih podataka, korisniku se dozvoljava nastavak rada s poslužiteljem i šalje pozdravna internetska stranica (page\_welcome). Unutar te stranice definiraju s tri okvira i uĉitavaju se 3 stranice: frame\_top, frame\_left i frame\_page\_welcome. Ako korisnički podaci nisu ispravni,

korisniku se vraća internetska stranica s kojom se traži ponovni upis korisničkog imena i lozinke. Odgovor na ovaj zahtjev rješava funkcija: **static void submit handler** (wip event t \*ev). Unutar ove funkcije se postavlja globalna varijabla auth tipa integer koja mora sadržavati vrijednost 1 kako bi daljnji rad s poslužiteljem bio moguć.

Neki zahtjevi su specifični i ne odrađuju samo učitavanje novih stranica već i neke dodatne funkcionalnosti, kao što su:

- ''GET /alarming" pojavio se zahtjev za postavljanje alarma. Šalje se kad se unutar stranice Options unese vrijeme kad se modul treba probuditi. Vrijeme se unosi u formatu yy.MM.dd.hh.mm. Funkcija zadužena za rješavanje ovog zahtjeva je **static void alarm\_handler (wip\_event\_t \*ev).** Unutar te funkcije se iz cijelog niza parsiraju bitni podaci te dodaju oznake kako bi naredba dobila format AT+CALA=''yy/MM/dd,hh:mm". U tom formatu naredba se šalje procesoru s naredbom adl\_atCmdCreate nakon ĉega je postavljen alarm.
- "GET /GPRSSleepStart" i "GET /GPRSSleepStop" su zahtjevi koji se također postavljaju iz stranice Options pritiskom na odgovarajuće tipke. S tim zahtjevima rukuju funkcije **static void** GPRSsleepStart\_handler (wip\_event\_t \*ev)i **static void** GPRSsleepStop\_handler (wip\_event\_t \*ev). Unutar njih šalju se odgovarajuće AT naredbe za poĉetak i za kraj W32K naĉina rada.
- ''GET /TurnOFFcpu" je zahtjev koji se javlja ukoliko se stisne tipka TurnOFFcpu unutar stranice Options. S tom naredbom zahtjeva se slanje AT naredbe AT+CPOF=1 koja gasi centralnu jedinicu. Tu naredbu šalje adl\_atCmdCreate funkcija unutar funkcije **static void** TurnOFFcpu\_handler (wip\_event\_t \*ev). Gašnjem procesora smanjuje se potrošnja modula na najnižu moguću razinu.
- ''GET /page\_SensorsAcquisitions'' i ''GET /page\_NetworkStatus'' zahtjevi su nakon kojih se uĉitavaju stranice u heksadecimalnom formatu (niz heksadecimalnih znakova). To su stranice unutar kojih je ostvarena prethodno opisana Ajax funkcionalnost.
- ''GET /GetValue'', ''GET /GetStatus'', ''GET /GetImage" i ''GET /ShowImage" javlja se ukoliko korisnik kroz stranicu za prikaz statusnih podataka ili kroz stranicu za prikaz mjernih podataka zatraži neki od tih podataka. Tada se pozivaju specifiĉne funkcije serijskog protokola pomoću kojih se dohvaćaju

traženi podatci s koordinatora, tj. iz ZigBee mreže i prikazuju unutar stranice pomoću Ajax funkcionalnosti.

Na kraju svake funkcije koja obrađuje zahtjev ručno se kao slijedeći događaj postavlja WIP\_CEV\_WRITE, a zastavica *send* se postavlja u 1, što omogućuje slanje odgovora. Svaki resurs koji treba biti poslan korisniku prije slanja se pohranjuje u varijablu web. Ova varijabla je, kao i temp, tipa niz znakova maksimalne veliĉine SND\_BUFFER\_SIZE.

Funkcija koja obavlja slanje odgovora je: **static void cev\_write** (wip\_event\_t \*ev). Unutar ove funkcije u kanal se šalju podaci prethodno pohranjeni u web varijablu i to ona koliĉina koja je evidentirana unutar varijable size\_to\_send. Nakon uspješnog slanja svih podataka, poslužitelj zatvara komunikacijski kanal prema klijentu i nastavlja oĉekivati sljedeću konekciju. U sluĉaju da je došlo do pogreške u komunikaciji između poslužitelja i klijenta, biti će evidentiran WIP\_CEV\_ERROR događaj. Upravljanje ovim događajem obavlja funkcija: static void cev error (wip\_event\_t \*ev).

Unutar ove funkcije se zatvara komunikacijski kanal i ispisuje odgovarajuća poruka koja govori o kakvoj je pogrešci riječ. WIP\_CEV\_PEER\_CLOSE događaj se registrira u slučaju da klijent prekine konekciju, a ne poslužitelj kako je to uobičajeno. Ovakav događaj se rješava unutar funkcije: static void **cev\_peer\_close** (wip\_event\_t \*ev). Internetske stranice koje se isporuĉuju klijentu pisane su u HTML formatu. Svaka stranica je pohranjena u svoju varijablu i dodijeljena joj je posebna zaglavna datoteka kako bi se jednostavno mogle izvesti eventualne promjene i nadogradnje stranica.

Osim samog HTML koda, u varijable koje sadrže stranice na početak je dodano zaglavlje potrebno kako bi se ostvario HTTP prijenos. Internetski preglednik, koji je u ulozi klijenta, na temelju HTTP zaglavlja prepoznaje iz pristiglih podataka internetsku stranicu (Veseli, 2009).

# <span id="page-27-0"></span>**5. Udaljeno programiranje GPRS modula**

Kako je na početku rečeno, ugradbeni GPRS modul dio je Maslinet mreže namijenjene radu na udaljenoj lokaciji izoliranoj od uobiĉajene energetske, komunikacijske pa i prometne infrastrukture. Zbog specifiĉnih uvjeta rada od mreže se zahtjeva potpuna autonomnost. Osim energetske autonomnosti bitno je i da se sprijeĉi potreba za ljudskim intervencijama. Ti zahtjevi povlaĉe zahtjev za visokom razinom stabilnosti. Visoka razina stabilnosti na svakom entitetu mreže zahtjeva detaljno analiziranje ponašanja mreže i otklanjanje svih mogućnosti ispada. To dovodi do stvaranja redundancije na entitetima i između entiteta tj. nadograđuju se mehanizmi koji osiguravaju da entitet može otkloniti sam svoju grešku ili da mu u oporavku može pomoći neki drugi. Primjerice, koordinatorski ĉvor mora biti sposoban rukovati sam sa svojim greškama, a sluĉaju većeg ispada drugi čvor ili GPRS modem mu također moraju biti spremni pomoći.

Koliko god se truda uložilo u postizanje stabilnosti u laboratorijskim uvjetima, mnogi problemi kod svih sustava pojavljuju se tek u realnim uvjetima, pa tako i kod Maslinet mreže. Te probleme lako je odstraniti ukoliko je sustav pristupačan administratoru, ali ukoliko se nalazi na udaljenoj lokaciji, u specifiĉnim uvjetima i baziran je na specifiĉnim tehnologijama, tada to postaje problem. U takvim uvjetima sklopovski problemi se, naravno, ne mogu otklanjati, ali postoje mehanizmi koji omogućuju udaljene promijene na programskoj potpori. Ti mehanizmi najĉešće nisu standardni već se razvijaju ovisno o korištenoj platformi.

Za potrebe Maslinet mreže koristi se, već opisani, Wavecom Fastrack Supreme GPRS modul s pripadajućim Open AT operacijskim sustavom. Od samog poĉetka razvoja tog operacijskog sustava težilo se mogućnosti udaljenog programiranja, odnosno udaljenog prijenosa i pokretanja programske podrške. Ta funkcionalnost izuzetno je bitna onima koji uz proizvod nude i administraciju. Ukoliko imaju nekoliko stotina ili tisuća takvih uređaja u mreži (praćenje vozila, primjerice) tada im je jako bitno da nadogradnje mogu izvesti udaljeno, na više uređaja odjednom, bez potrebe za spajanjem svakog pojedinog modula na raĉunalo. Već u drugoj verziji OS-a, objavljenog 2003. godine, kao glavna novost navedena je mogućnost udaljenog programiranja (eng. *Download over the air* - DOTA) aplikacija i njihova instalacija umjesto trenutne aplikacije. Treća verzija, objavljena 2005. godine

donijela je mogućnost prijenosa, ne samo aplikacije, nego i ugrađenog softvera (eng. *firmware*) na sliĉan naĉin kao što se radi s aplikacijom. Ta mogućnost nazvana je DOTA 2. S obzirom da je trenutna verzija ugrađenog softvera stabilna, bez ĉestih nadogradnji i bez grešaka, za potrebe Maslineta ostvarena je DOTA 1 funkcionalnost prijenosa i pokretanja aplikacija. Sama procedura osmišljena je tako da administrator koristi postojeće tehnologije i protokole (FTP, SMS), bez potrebe razvoja vlastitih administratorskih aplikacija. U nastavku će biti opisano kako u teoriji funkcionira DOTA 1 udaljeno programiranje te kako je ono programski ostvareno unutar aplikacije Wavecom GPRS modula.

# <span id="page-29-0"></span>**5.1. Princip rada udaljenog programiranja**

Udaljeno programiranje mrežnog poslužitelja, kako je to zamislio proizvođač modula, zahtijeva korištenje nekoliko mrežnih protokola i tehnologija. Prije nego li se detaljno poĉne opisivati princip rada ukratko će biti opisani protokoli i tehnologije bez kojih udaljeno programiranje ne bi bilo izvedivo.

#### <span id="page-29-1"></span>**5.1.1. Usluga kratkih poruka (SMS)**

.

Usluga kratkih poruka (SMS – eng. *Short Message Service*) koristi se kako bi se prenijele upute aplikaciji udaljenog programiranja iz kojih ona može doznati naziv poslužitelja, putanju i naziv izvršne datoteke te korisničko ime i lozinku za poslužitelj (više u nastavku). Uz pomoć SMS-a korisniku se također na kraju dojavljuje rezultat udaljenog reprogramiranja.

Za razliku od elektroniĉke pošte, SMS ne zahtijeva korisniĉki poštanski sanduĉić, jer se izmjena poruka rješava posebnim centrom koji ih prima i prosljeđuje odredišnom korisniku, uz najavu. Takav pristup prikladan je kako za interaktivnu komunikaciju, tako i za prijam obavijesti. U GSM mreži može se komunicirati kratkim porukama (SMS) kojima rukuje posebni centar za uslugu kratkih poruka (SMS-C - *Short Message Service Centre),* usmjeravajući ih od izvorišnog prema odredišnom MS-u. Duljina poruke je ograniĉena na 160 znakova, a pojedini sustavi raspolažu rješenjima za ulančavanje poruka kojima se više kratkih poruka stapa u jednu dulju.

Usluga izmjene poruka ukljuĉuje tri osnovna procesa:

- prijenos poruke od izvorišnog MS-a prema SMS-C-u,
- prijenos poruke od SMS-C-a prema odredišnom MS-u,
- prijenos upozorenja *(alert)* koje obavještava HLR i VLR da je MS ponovo aktiviran nakon dužeg vremena neuključivanja u sustav.

MS koji je ukljuĉen u sustav spreman je u svakom trenutku primiti, odnosno poslati poruku. Nakon svake poslane poruke izvorišni MS dobiva obavijest o tome je li SMS-C primio poruku, a ako nije, dobiva razlog neprimanja. Nakon primitka poruke na odredišnoj strani, SMS-C dobiva potvrdu, koju zatim može proslijediti

izvorišnom MS. U sluĉaju da poruka nije primljena, u obavijesti se nalazi razlog neprimanja. Ako odredišni MS nije ukljuĉen u sustav, SMS-C ĉuva poruku određeno vrijeme i prosljeđuje je čim se odredišni MS uključi u sustav. To je posebice korisno kod Maslinet mreže jer se modul budi povremeno. U slučaju da je SMS poruka s opcijama za udaljeno programiranje poslana dok je modul ugašen, ona se neće izgubiti, već će je modul primiti nakon paljenja i zapoĉeti proces reinstalacije (Bažant, 2007).

Elementi SMS poruke su sljedeći:

- vrijeme valjanosti poruke (*eng. validity period*) maksimalno vrijeme koje se poruka zadržava u SMS centru,
- vrijeme primitka poruke u SMS-C-u (eng. *service centre time stamp*) vrijeme koje se ispisuje na odredišnoj strani,
- identifikator protokola (eng. *protocol identifier*) oznaka protokola višeg sloja,
- postojanje više poruka (*eng. more messages to send*) SMS-C obavještava pokretnu postaju, ako postoji jedna ili vise poruka spremnih za isporuku,
- prioritet (eng. *priority*) oznaka poruke s prioritetom,
- neisporuĉene poruke SMS-C obavještava pokretnu postaju o postojanju poruka koje su poslane, ali iz nekog razloga nisu primljene,
- **•** uključivanje nakon dužeg vremena (eng. *alert-sc*) poruka koja obavještava da je pokretna postaja koja duže vrijeme nije bila dostupna, ponovno ukljuĉena u sustav.

### <span id="page-30-0"></span>**5.1.2. Usluga transfera datoteka i FTP protokol**

Usluga transfera datoteka je standardna internetska usluga koja korisniku omogućuje postavljanje datoteke s lokalnog na udaljeno raĉunalo, odnosno dohvaćanje datoteke s udaljenog na lokalno raĉunalo. Za potrebe udaljenog programiranja Wavecom modula, transfer datoteka se koristi za dohvaćanje nove aplikacije s udaljenog poslužitelja i za njeno postavljanje na poslužitelj.

Osnovni zahtjevi usluge transfera datoteka su:

- transparentni pristup datoteĉnom sustavu na udaljenom raĉunalu,
- oĉuvana cjelovitost datoteke prilikom transfera,
- prilagodba formata datoteke lokalnom datoteĉnom zapisu (po potrebi),
- zaštita datotečnog sustava poslužitelja od neovlaštenog pristupa,
- zaštita od prisluškivanja ili narušavanja komunikacije.

Kao dodatni zahtjevi mogu se navesti i:

- mogućnost interaktivnog rada,
- javni, anonimni datotečni poslužitelji.

Izvedbu usluge transfera datoteka razmotrit ćemo na primjeru internetskog protokola koji osigurava tu uslugu, protokola *File Transfer Protocol (FTP).* **FTP** omogućuje transfer datoteka s jednog računala na drugo putem mreže. Kako bi se odgovorilo na navedene zahtjeve usluge, FTP otvara dvije TCP veze, upravljaĉku i podatkovnu. Podatkovna veza služi za sam transport podataka. Dva osnovna načina transporta podataka su ASCII i binarni. upravljačka veza služi za transport korisnikovih naredbi u interaktivnom načinu rada, usklađivanje dinamički određenih vrata za podatkovnu vezu između klijenta i poslužitelja te za pokretanje procesa koji transportira podatke preko podatkovne veze. U interaktivnom radu, FTP koristi osnovni *telnet* NVT format (bez izbornih svojstava) za slanje korisnikovih naredbi preko upravljačke veze (Bažant, 2007).

Kako bi dohvatio datoteku s udaljenog poslužitelja, klijent (npr. aplikacija Wavecom modula) prvo uspostavlja upravljačku vezu s udaljenim poslužiteljem (dobro znana vrata 21), a potom otvara podatkovnu vezu za transfer datoteke. Nakon uspješne prijave na FTP poslužitelj, korisnik se može "kretati" datotečnim sustavom kako bi našao traženu datoteku te postavljati i podešavati parametre podatkovne veze. Za podatkovnu vezu klijent koristi svoja slobodno odabrana lokalna vrata, a poslužitelj koristi dobro znana vrata 20. Na korisnikov zahtjev za dohvaćanjem datoteke, poslužitelj otvara podatkovnu vezu sa svoje strane te pokreće slanje tražene datoteke.

Zaštita od neovlaštenog pristupa najčešće se rješava uvođenjem mehanizama provjere autentiĉnosti korisnika, putem upisivanja korisniĉkog imena i lozinke, te primjene sustava dozvola za pristup datotekama za tog korisnika. zaštita od prisluškivanja ili narušavanja komunikacije je, kao i u sluĉaju telneta, problem koji se rješava kriptografskom zaštitom podataka.

# <span id="page-32-0"></span>**5.1.3. Udaljeno programiranje po koracima**

Nakon što su opisane kljuĉne tehnologije bez kojih udaljeno programiranje ne bi bilo moguće, može se detaljnije ući u samu proceduru programiranja po koracima. Da bi korisnik mogao na modul postaviti novu aplikaciju mora je prvo izraditi na svom računalu unutar M2M studio razvojnog okruženja. Programski kôd, napisan u programskom jeziku C, se pretvara u izvršnu datoteku uz pomoć GCC (eng. *GNU Compiler Collection*) prevoditelja koji je dio M2M-a.

| Vame                            | Date modified    | Type                 | Size     |
|---------------------------------|------------------|----------------------|----------|
| <b>SFC</b>                      | 13.4.2010.0:35   | File folder          |          |
| gcc.lkopt                       | 24.2.2010. 20:02 | <b>LKOPT File</b>    | 3 KB     |
| m                               | 13.4.2010.0:35   | File                 | 476 KB   |
| mos_header.o                    | 24.2.2010. 20:02 | O File               | 22 KB    |
| Wavecom_App_v0.3.axf            | 13.4.2010.0:35   | AXF File             | 4.212 KB |
| Wavecom_App_v0.3.bin            | 13.4.2010.0:35   | <b>BIN File</b>      | 208 KB   |
| Wavecom_App_v0.3.cpbin          | 13.4.2010.0:35   | <b>CPBIN File</b>    | 208 KB   |
| Wavecom_App_v0.3.dwl            | 13.4.2010.0:35   | <b>DWL File</b>      | 141 KB   |
| Wavecom_App_v0.3.wpb            | 13.4.2010.0:35   | WPB File             | 141 KB   |
| wm_DiffEngine_Imgprops_Soft.txt | 24.2.2010.20:02  | <b>Text Document</b> | 4 KB     |

**Slika 10 - Datoteke stvorene prevoĎenjem**

Prevođenjem dobivamo niz datoteka, prikazanih na slici 10, od kojih nam je najzanimljivija datoteka s dwl ekstenzijom (skraćeno od eng. *download*). Radi se o izvršnoj datoteci (aplikaciji) namijenjenoj za prebacivanje i pokretanje na modulu. Modul se reprogramira na naĉin da mu se ta datoteka prebaci u A&D memoriju modula u posebnom naĉinu rada. A&D (eng. *Application & Data*) odvojen je memorijski prostor varijabilne veliĉine (slika 11), namijenjen spremanju i pokretanju novih aplikacija. Prostor se konfigurira AT+WOPEN naredbom.

| l Total Flash Size | <b>ROM(Application</b><br>code)            | Application & Data<br>Storage Volume | Flash Objects<br>Data |
|--------------------|--------------------------------------------|--------------------------------------|-----------------------|
| 32Mb               | 256-1600KB<br>(default: 832KB)             | 0-1344KB<br>(default: 768KB)         | 128KB                 |
| 64Mb or more       | $256-(1600+X)KB$<br>$(detault: (832+X)KB)$ | $O-(1344+X)KB$<br>(default: 768KB)   | 128KB                 |

**Slika 11 - Veličina A&D memorije (uokvireno)**

Nakon što se prijenos obavi, modul se ponovno pokreće te procesor dobiva naredbu AT+WOPEN=1. Ta naredbu mu znaĉi da mora instalirati i pokrenuti aplikaciju pohranjenu na predodređenoj ćeliji A&D memorije. Uobičajeno se aplikacija prenosi u A&D memoriju preko serijskog sučelja (žičano), ali procesoru je potpuno nebitno na koji je naĉin aplikacija došla u memoriju. Dakle, udaljeno programiranje svodi se na pronalaženje načina kako prevedenu dwl datoteku bežično prebaciti u A&D memoriju modula i ponovno ga pokrenuti s novom aplikacijom. U uvodu su opisane osnovne tehnologije koje to omogućuju, a u nastavku će biti opisano korak po korak kako se ta procedura izvršava.

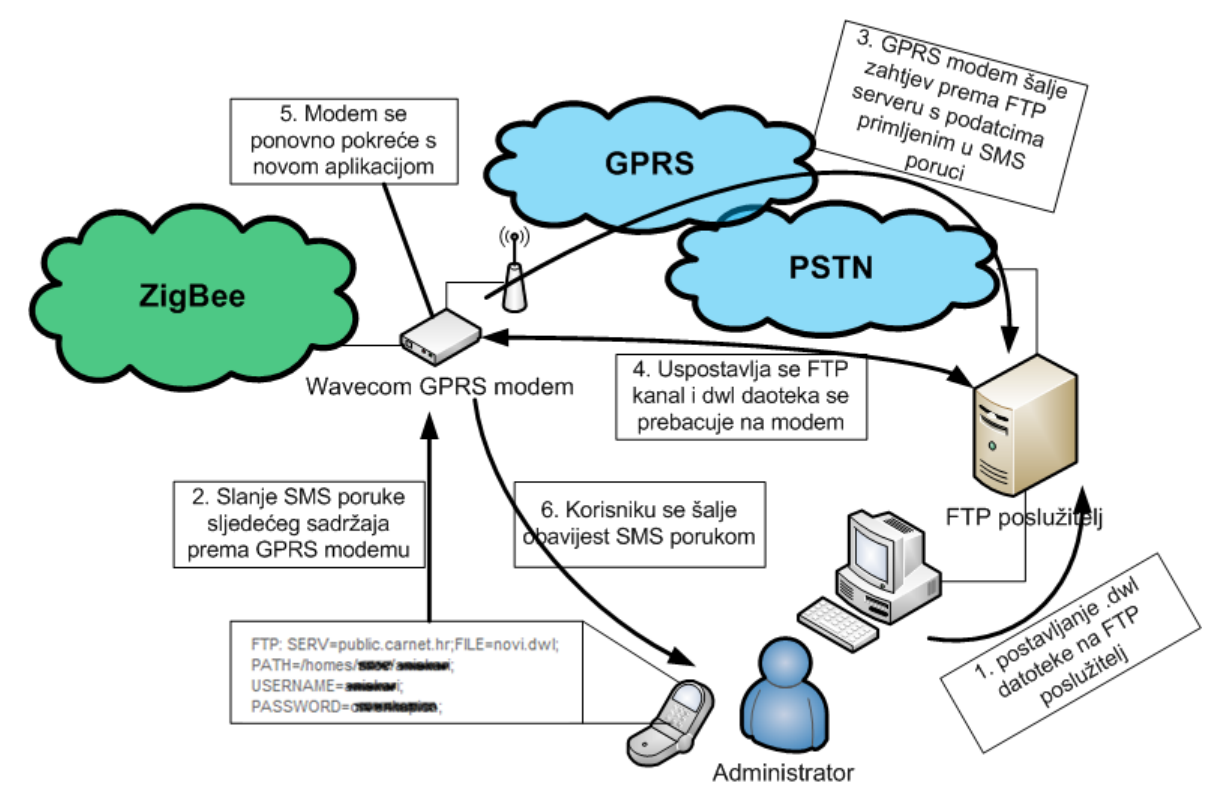

**Slika 12 - Princip rada udaljenog programiranja**

Slika 12 prikazuje proces udaljenog programiranja u šest koraka, a to su:

1. Postavljanje dwl datoteke na FTP poslužitelj. Datoteku nastalu prevođenjem (eng. *compile*) potrebno je postaviti na FTP poslužitelj kako bi je s tog poslužitelja modul mogao dohvatiti. Procedura se obavlja pomoću bilo koje klijentske FTP aplikacije (FileZilla, SmartFTP i sl.) na naĉin opisan u poglavlju 5.1.2. Potrebno je znati naziv poslužitelja, naziv datoteke, korisničko ime, lozinku i putanju (eng. *path*) do datoteke. Te podatke naknadno će biti potrebno poslati SMS porukom.

2. *Slanje SMS poruke GPRS modemu*. Nakon što je datoteka stavljena na FTP poslužitelj potrebno je o tome obavijestiti modul SMS porukom sadržaja prikazanog na slici 13:

FTP: SERV=<server name>; FILE=<file name>; PATH=<path>; USERNAME=<user name>; PASSWORD=<password>;

**Slika 13 - Parametri FTP konekcije koji se šalju u SMS-u**

Unutar poruke potrebno je navesti:

- *server name* naziv FTP servera, tj. njegovu URL adresu. Primjerice, naziv FTP poslužitelja za Maslinet poslužitelj je maslina.zesoi.fer.hr. Naziv FTP poslužitelja ne mora biti jednak domeni već može imati drugačiji naziv.
- *file name –* naziv datoteke. Pod nazivom datoteke misli se na naziv dwl datoteke nastale prevođenjem, kako je opisano u uvodu ovog poglavlja.
- *path*  putanja. Da bi modul znao gdje se nalazi dwl datoteka koju treba dohvatiti potrebno je točno definirati putanju do nje na poslužitelju.
- *username i password* korisniĉko ime i lozinka. Da bi se moglo pristupiti FTP poslužitelju potrebno je unijeti korisničko ime i lozinku. Bez tih podataka ne može se doći do sadržaja.

Primjer potpuno definirane poruke prikazan je na slici 14.

FTP: SERV=public.carnet.hr; FILE=novi.dwl; PATH=/homes/srce/korisnik; USERNAME=XXXXXX; PASSWORD=XXXXXXXX:

**Slika 14 - Primjer SMS poruke s FTP parametrima**

3. *GPRS modem šalje zahtjev prema FTP poslužitelju*. Klijent (GPRS modem/modul) poziva FTP poslužitelj čiji je naziv dobio u SMS poruci. Sam poziv je dio upravljaĉkih informacija FTP veze te će biti opisan u slijedećem koraku.

4. *Uspostavlja se FTP konekcija i datoteka se prenosi na modul*. FTP protokol otvara dvije TCP veze; upravljaĉku i podatkovnu. Upravljaĉku TCP vezu otvara na vratima 21. Slika 15 prikazuje redoslijed operacija koji se događaju između aplikacije modula i FTP poslužitelja nakon što modul primi poruku.

[WIP] new TCPCLIENT 0x180c3d5c [FTP=>] "220 (vsFTPd 2.0.5)" [FTP<=] USER XXXXXX [FTP=>] "331 Please specify the password." [FTP<=] PASS XXXXXXXXX [FTP=>] "230 Login successful." [FTP<=] TYPE I [FTP=>] "200 Switching to Binary mode." [FTP<=] PASV [FTP=>] "227 Entering Passive Mode (193,198,184,100,137,98)" [WIP] new TCPCLIENT 0x180c40fc [FTP<=] RETR /homes/srce/aniskari/dota\_test\_v1.dwl [FTP=>] "150 Opening BINARY mode data connection for /homes/srce/aniskari/dota\_test\_v1.d"

**Slika 15 - Uspostavljanje FTP veze**

Prvo se otvara upravljaĉka TCP veza (new TCPCLIENT). Nakon što modul pozove FTP poslužitelj on mu odgovara s porukom 220 koja govori kako je poslužitelj spreman za daljnje naredbe. Modul nakon toga šalje svoje korisničko ime. Poslužitelj dalje traži lozinku i, ako je primljena lozinka ispravna, omogućuje pristup klijentu. Modul tad šalje naredbe TYPE 1 i PASV. S TYPE 1 govori poslužitelju da želi prijenos binarno (bajt po bajt), a PASV označava pasivni način povezivanja kod kojeg poslužitelj šalje IP adresu i broj vrata (u ovom sluĉaju 193,198,184,100,137,98), a klijent otvara TCP podatkovnu vezu s primljenim parametrima. Nakon što je otvorena podatkovna veza klijent još šalje putanju i naziv datoteke te njen prijenos može početi.

5. *Modem se ponovno pokreće s novom aplikacijom*. Nakon što je aplikacija prenesena, procesor dobiva naredbu za ponovno pokretanje. Prilikom svakog pokretanja procesor s naredbom AT+WOPEN=1 instalira i pokreće aplikaciju s definirane ćelije A&D memorije. Ukoliko prijenos bio uspješan pokrenut će se nova aplikacija.

6. *Korisniku se šalje obavijest SMS porukom.* Ukoliko je prijenos uspješno obavljen na broj s kojeg je primljena poruka aplikacija modula odgovara s porukom DOWNLOAD SUCCES. Ukoliko procedura nije uspjela korisnik će dobiti poruku INSTALL FAILED.

S ovim korakom završava procedura udaljenog programiranja. Zahvaljujući TCP/IP kompatibilnosti modula ta procedura nije teško izvediva. Kljuĉni dio je pouzdan prijenos datoteke, a svi mehanizmi potrebni za to već su ugrađeni u FTP protokol. Dakle, za uspješno reprogramiranje potrebna je jedino FTP klijentska aplikacija i bilo koji uređaj s kojeg se može poslati SMS poruka, uz pretpostavku da je programski kod prethodno preveden. S obzirom da postoje besplatne verzije kvalitetnih (pouzdanih) FTP klijenata svaki razvoj vlastitih klijentskih aplikacija s FTP funkcionalnošću bio bi dugotrajan i rizičan za najvažniji dio procedure – uspješan prijenos datoteke.

# <span id="page-37-0"></span>**5.2. Programsko ostvarenje udaljenog programiranja**

## <span id="page-37-1"></span>**5.2.1. Inicijalizacija**

Aplikacije Open AT operacijskog sustava organizirane su po zadaćama (eng. *task*)*.* Za svaki *task* definira se njegov prioritet i memorijski prostor koji smije koristiti. *Taskovi* se mogu paralelno izvoditi, a međusobno komuniciraju pomoću definiranih poruka. Jedan od *taskova* modula je i dota\_Task (slika 16).

```
Tasks declaration table
                                                                                           t/***********************
                                          ********************
                                                                                          \pm \pm 7const adl_InitTasks_t adl_InitTasks [] =
                      4096, "MAIN", 4 },
 mtInit,
 uartHandlerTask, 4096, "UART", 3),<br>webServerTask, 8*1024, "WEB", 2),
                                                   // Uart Handler Task (higher priority)
                                                   // Web Server task
                      3*4096, "DD, 2",<br>3*4096, "DOTA", 1",dota Task,
 NULL,
                       0,NULL,
                                           0 \rightarrow
```
#### **Slika 16 - Taskovi aplikacije GPRS modula**

Pokretanjem aplikacije cikliĉki se pozivaju (pokreću) *taskovi* prema definiranim prioritetima. Pozivanje *taska* svodi se na pozivanje funkcije u kojoj se definiraju poruke koje će taj *task* primati od drugih *taskova*, funkcija za upravljanje događajima koja će rukovati tim porukama, usluge koje će se koristiti i sl.

Unutar dota\_Task glavne funkcije inicijaliziraju se dvije usluge (eng. *service*). To su SMS usluga i A&D memorija. SMS usluga inicijalizira se na naĉin da se aktivira rad s SMS porukama (eng. *subscribe*) pomoću sljedeće funkcije:

```
DOTA_SmsHandle = adl_smsSubscribe ( DOTA_SmsHandler,
```
DOTA SmsCtrlHandler, ADL SMS MODE TEXT);

Ta funkcija definira da će s dolazećim SMS porukama od tog trenutka rukovati funkcija DOTA\_SmsHandler i DOTA\_SmsCtrlHandler te da se u funkciju upravljanja događajem (eng. *event handler*) prenosi tekst poruke.

Pri inicijalizaciji A&D memorije obavljaju se dvije operacije:

1. Aktivira se rad s A&D memorijom pomoću sljedeće funkcije:

DOTA\_AnDHandle = **adl\_adEventSubscribe**

((adl adEventHdlr f) DOTA AnDEventHandler );

2. Formatira se A&D memorijski prostor funkcijom:

adl adFormat(DOTA AnDHandle);

#### <span id="page-38-0"></span>**5.2.2. Primanje poruke i prijenos datoteke**

Nakon što je aktivirana SMS usluga i oĉišćen A&D memorijski prostor, aplikacija je spremna u bilo kojem trenu primiti SMS poruku s podatcima za pristup FTP poslužitelju. U slučaju dolaska SMS poruke generira se prekid (eng. *interrupt*) i poziva se funkcija za upravljanje događajima. U našem slučaju to je funkcija:

```
bool DOTA_SmsHandler( ascii * SmsTel, ascii * 
    SmsTimeOrLength, ascii * SmsText )
```
Funkcija kao argumente uzima broj s kojeg je poruka poslana u varijablu SmsTel, duljinu (ili vrijeme slanja, ovisno kako je podešeno) u varijablu SmsTimeOrLength te ono najvažnije – sadržaj poruke u varijablu SmsText. Broj pošiljatelja koristi se kako bi se mogao poslati rezultat cijele procedure (pozitivan ili negativan), duljina poruke se ne koristi, a sadržaj poruke se unutar funkcije parsira. Parsiranje je omogućeno zahvaljujući pravilnom zapisu podataka – svi parametri koje je potrebno pročitati nalaze se između znaka jednakosti i znaka točka-zarez. To su po redu: naziv poslužitelja, naziv datoteke, putanja, korisničko ime i lozinka (detaljnije opisano u prethodnom poglavlju).

Po završetku parsiranja (na kraju SmsHandler funkcije) se poziva funkcija:

```
bool DOTA_FtpStartConnection(ascii *FtpServ ,ascii *FileName, 
       ascii * FilePath,ascii *FtpUn, ascii * FtpPw )
```
Kako joj ime kaže, ta funkcija pokreće FTP vezu s parametrima koji su pročitani iz poruke u prethodnoj funkciji. Na poĉetku te funkcije definiraju se parametri FTP veze s funkcijom **wip\_FTPCreateOpts**, kako to prikazuje slika 17.

```
Create the FTP channel */
DOTA_FtpChannel = wip_FTPCreateOpts(
                                        FtpServ,
                     (wip eventHandler f) DOTA FtpSessionHandler,
                      NULL.
                      WIP COPT USER.
                                            FtpUn,
                      WIP COPT PASSWORD.
                                            FtpPw,
                      WIP COPT PASSIVE.
                                            TRUE,
                      WIP COPT TYPE,
                                            111.7WIP COPT PEER PORT,
                                            21, †/WIP COPT END) ;
```
**Slika 17 - definiranje parametara FTP veze**

Znaĉenje parametara FTP veze detaljno je opisano u prethodnom poglavlju. Bitno je primijetiti da se i unutar ove funkcije definira funkcija upravitelj događajima (eng. *event handler*). To je funkcija DOTA\_FtpSessionHandler. Kako je naziv kaže, ona služi za rukovanje događajima tijekom FTP sesije. Nakon što je definiran FTP kanal, javlja se WIP CEV OPEN događaj koji izaziva prekid s kojim se rukuje unutar DOTA FtpSessionHandler funkcije. Taj događaj označava da je sesija započela (FTP kanal je otvoren). U tom događaju pozivaju se dvije važne funkcije, prikazane slikom 18.

```
switch(ev->kind)
 case WIP CEV OPEN:
   TRACE ((1, "WIP CEV OPEN")) ;
    /* Start the A&D Process */
   DOTA AnDStart();
    /* Session Established, get the file */
   DOTA FtpFileHandle = wip getFile ( DOTA FtpChannel, DOTA FtpFilename,
                                        DOTA FTPFileDataHandler, NULL ) ;
   break.
```
#### **Slika 18 - Otvaranja FTP sesije**

Na slici 18 je vidljivo da se prilikom otvaranja sesije istovremeno pokreće A&D memorija i dohvaća datoteka s FTP poslužitelja. Unutar funkcije za pokretanje memorije omogućuje se pristup ćelijama, a unutar funkcije za dohvat datoteke definira se novi upravitelj dogajima DOTA\_FTPFileDataHandler. Ta funkcija rukuje s događajima unutar FTP sesije. Kad se zatraži dokument prvo se dogodi WIP CEV READ događaj (čitanje datoteke). Prilikom tog događaja poziva se funkcija **DOTA FtpReadFile** (void), u kojoj se događa cijela procedura čitanja

podataka koji stižu FTP-om i njihovog pisanja u memoriju, pa će na slici 19 biti prikazana u cijelosti.

```
void DOTA FtpReadFile(void)
 s32 sLen;
 u8 uBuffer[1500];
 bool bRet;
 while ( (sLen = wip read() DOTA FtpFileHandle, uBuffer, sizeof(uBuffer))) > 0)
   TRACE (( 1, "Length Read = *d", sLen));
   /\pi Write to A&D memory \pi/bRet = DOTA AnDWriteData (uBuffer, sLen);
   if (!bRet)adl at Send Response (ADL AT RSP, "\r\nDOTA AnDWriteData Error\r\n");
     TRACE ((1) "DOTA AnDWriteData Error"));
     break:
   -3
   else
      adl at Send Response (ADL AT RSP, "..");
 P)
```
#### **Slika 19 - Čitanje s kanala i spremanja u memoriju**

Najvažniji dio funkcije je *while* petlja koja traje dokle god ima podataka na kanalu. Kad se pojavi novi paket funkcija wip write ga pročita, spremi u varijablu uBuffer, a duljina mu se spremi u varijablu sLen. Nakon toga poziva se funkcija za upis u A&D memoriju podataka iz uBuffer i duljine sLen.

Kad se prenesu svi podatci FTP zatvara kanal što izaziva prekid WIP\_CEV\_PEER\_CLOSE. Prekidna rutina tad poziva funkciju **DOTA\_AnDInstall**. Unutar te funkcije se zatvara (eng. *finalise*) A&D memorija i šalje se SMS poruka da je proces uspješno obavljen. Ukoliko je poruka uspješno poslana instalira se nova aplikacija tj. modul se ponovno pokreće s novom aplikacijom na lokaciji DOTA AnDCellHandle . To radi funkcija:

adl adInstall(DOTA AnDCellHandle) ;.

# <span id="page-41-0"></span>**6. Korisničko sučelje mrežnog poslužitelja**

Aplikacija ugradbenog mrežnog poslužitelja je specifična jer na ograničenim resursima omogućuje uobičajeno *web* sučelje prema korisniku. Mrežni poslužitelj nije aktivan tijekom cijelog vremena rada modula, već se s njegovim radom upravlja uz pomoć web aplikacije na središnjem poslužitelju, čije sučelje je prikazano na sljedećoj slici.

| masliNET           |                      |           |                                                                                                    |                   |                     |                                                   |
|--------------------|----------------------|-----------|----------------------------------------------------------------------------------------------------|-------------------|---------------------|---------------------------------------------------|
| Prikaz<br>Obrazac  | Login                |           |                                                                                                    |                   |                     |                                                   |
|                    | Status koordinatora: |           |                                                                                                    |                   |                     |                                                   |
| Тđ<br>koordinatora | <b>Dostupnost</b>    | IP adresa | Link                                                                                                  |                   | Period Last contact | Service                                           |
| lovor2             |                      |           | $\mathcal{P}(\mathsf{nedostupan}) \big ^{95,\, 168,96,217 \big  \mathsf{http://95.168.96.217}\big ^2$ | minutes.          | 28,857<br>minutes   | (uključen)<br>Uključi Isključi                    |
| levor3             | (nedostupan)         |           |                                                                                                    | lminutes Iminutes | 517,100             | (zahtijevano<br>uključivanje)<br>Uključi Isključi |
| lovor1             |                      |           | nedostupan) <sup>77,237,97,16</sup> http://77.237.97.16                                               | minutes           | 365 minutes         | (uključen)<br>Uključi Isključi                    |

**Slika 20 - Sučelje središnjeg poslužitelja za pregled podataka i upravljanje mrežom**

Unutar skripte Prikaz (slika 20) može se vidjeti trenutna IP adresa modula, pristupiti poslanim podatcima te postaviti zahtjev za aktivacijom mrežnog poslužitelja. Ukoliko se postavi taj zahtjev za poslužiteljem, pri sljedećem slanju podataka aktivira će se aplikacija mrežnog poslužitelja. Aktivacijom se prelazi u servisni način rada u kojem je kroz poslužitelj moguća administracija mreže. Aplikaciji se može pristupiti upisivanjem aktualne IP adrese.

Nakon što se upiše adresa otvara se stranica (slika 21) za autorizaciju unutar koje je potrebno unijeti korisniĉko ime i lozinku.

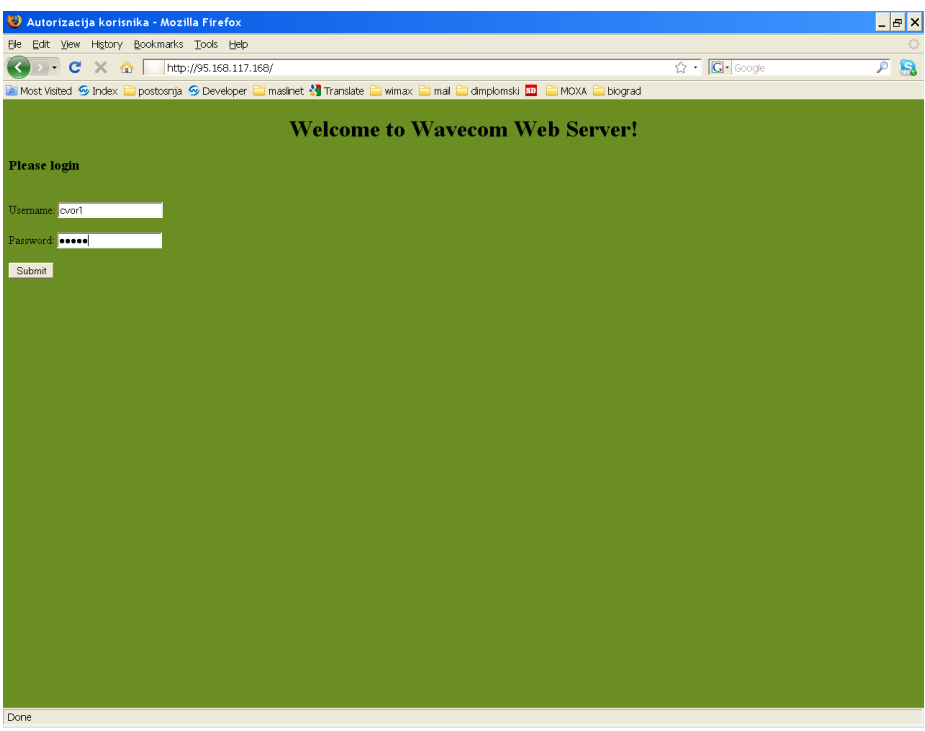

**Slika 21 - Početna stranica za autorizaciju korisnika**

U sluĉaju uspješne autorizacije uĉitava se stranica page\_welcome.h (slika 22), a u slučaju neuspješne autorizacije učitava se page\_login\_failed.h u kojoj se može iznova unijeti korisniĉko ime i lozinka.

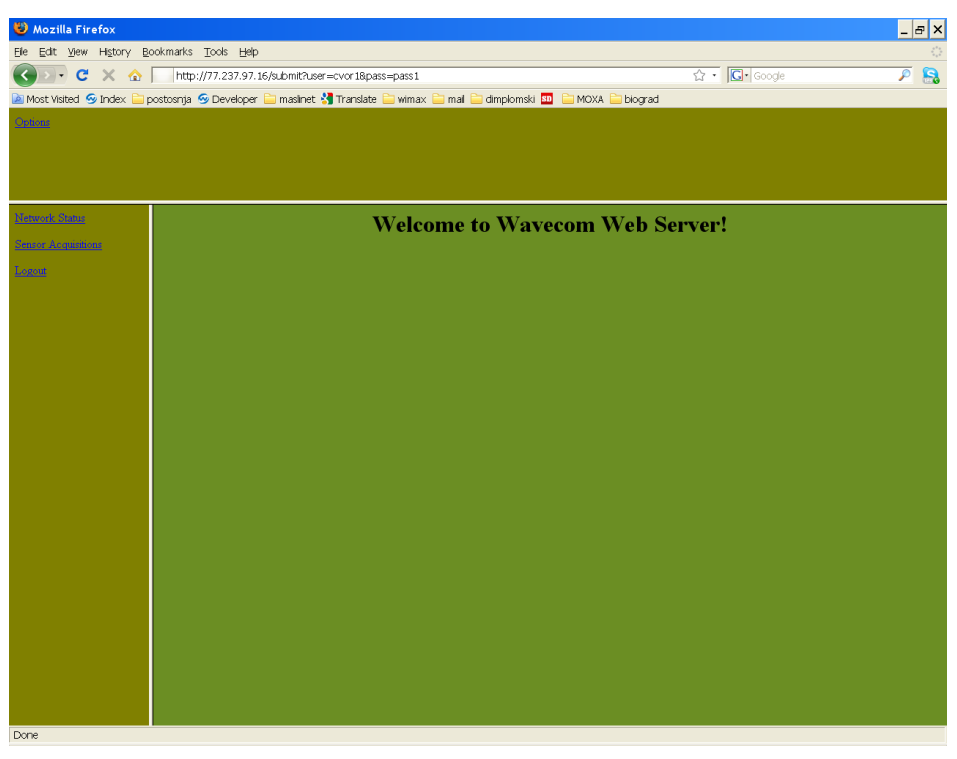

**Slika 22 - Stranica dobrodošlice s pripadajućim okvirima**

Prilikom uĉitavanja poĉetne stranice (slika 22) generiraju se tri okvira. Gornji okvir sadrži poveznicu na stranicu Options, lijevi okvir sadrži poveznice na stranice za prikaz izmjerenih podataka iz mreže i za prikaz statusnih podataka o mreži. Treći okvir je središnji (najveći) i u njemu se prikazuje sadržaj stranice koja se izabere pritiskom na neku poveznicu iz drugih dvaju okvira. Na slici 23 prikazana je stranica *Network Status*.

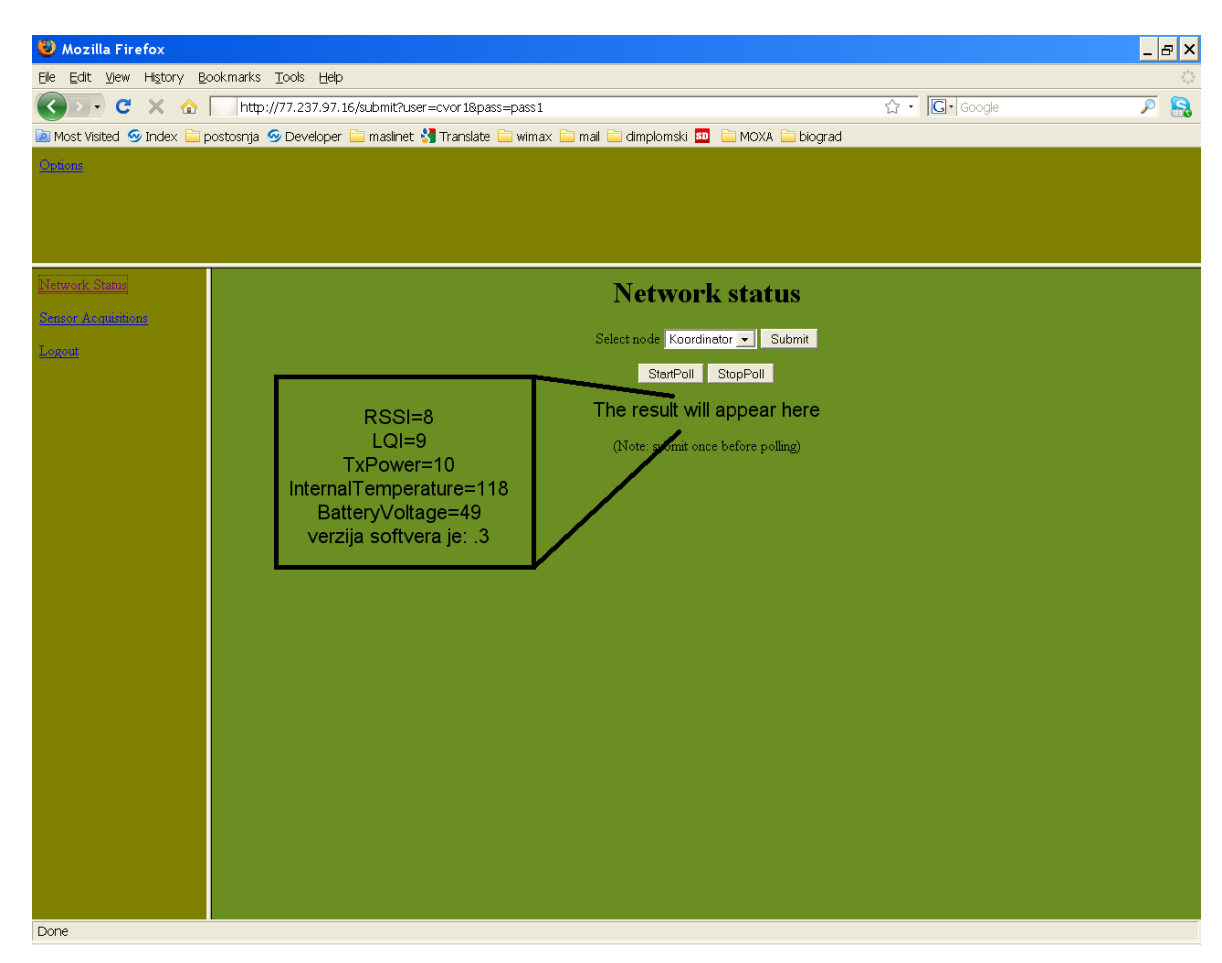

**Slika 23 - Stranica Network Status**

Unutar stranice *Network status* moguće je dohvatiti statusne podatke za bilo koji čvor iz mreže. Pritiskom na tipku Submit dohvaćaju se traženi podatci te se uz pomoć Ajax funkcionalnosti ispisuju unutar sadržaja stranice. Ukoliko se želi namjestiti da preglednik periodiĉki dohvaća te podatke, kako ne bi bili zastarjeli, potrebno je pritisnuti tipku StartPoll. Pritiskom će se aktivirati periodiĉki dohvat podataka i nakon svakog dohvata osvježit će se sadržaj Ajax dijela stranice. Na sliĉan naĉin funkcionira i Sensors Acquisitions stranica, prikazana na slici 24.

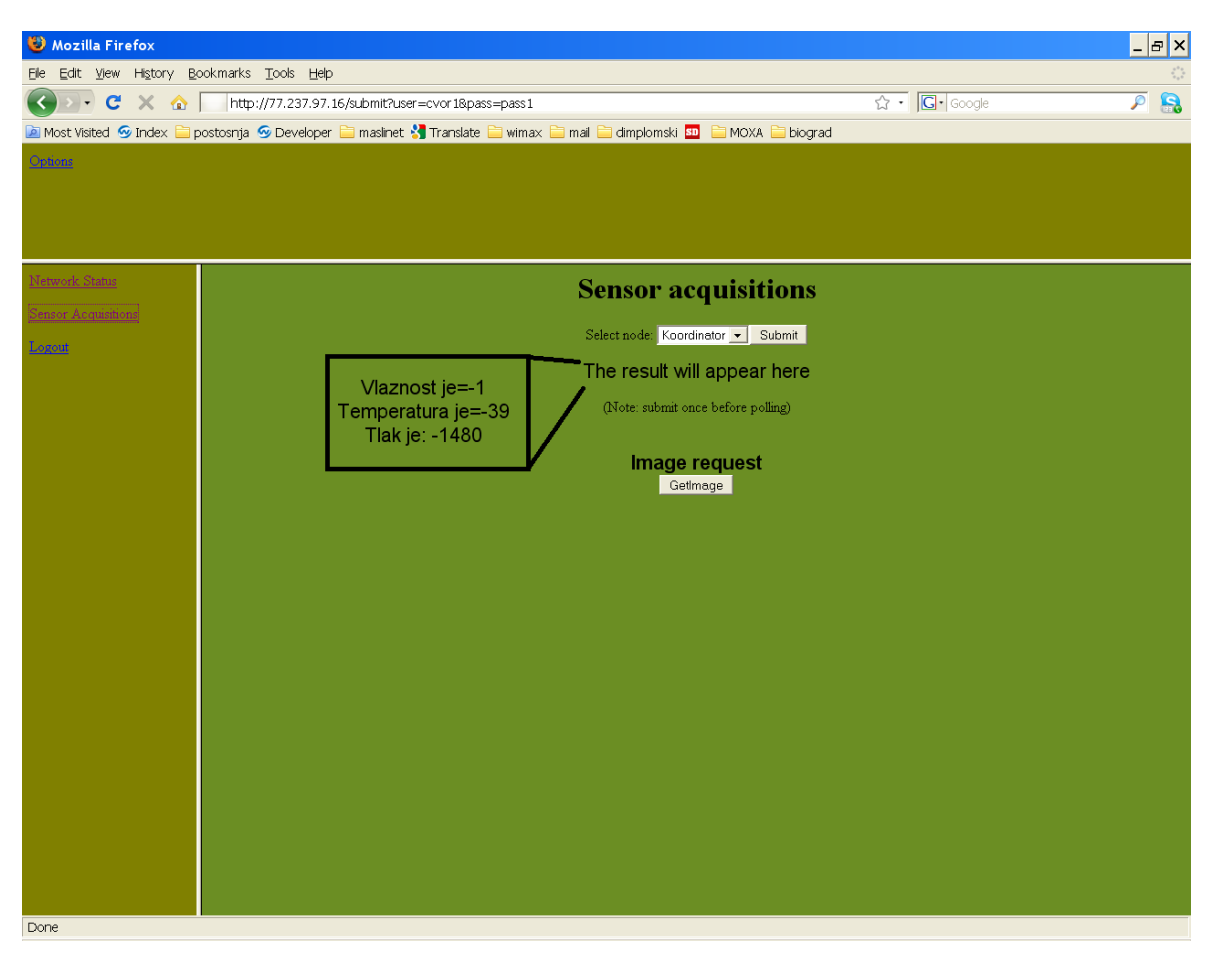

**Slika 24 - Izgled Sensors Acquisitions stranice**

Na stranici je moguće odabrati čvor s kojeg se žele dobiti podatci i pritiskom na Submit podatci se pojavljuju unutar predviđenog prostora na način prikazan u crnom okviru.

Ukoliko se zatraži slika, prvo se otvara stranica u kojoj se korisnik obavještava da je prijenos poĉeo (slika 25) i u kojoj mu se nudi mogućnost pogleda slike. Ukoliko korisnik želi pogledati sliku, pritiskom na tipku ShowImage u novoj stranici (slika 26) se prikazuje slika. Ukoliko prijenos slike nije završio korisnik mora pričekati nekoliko minuta dok se ne obavi prijenos do središnjeg poslužitelja.

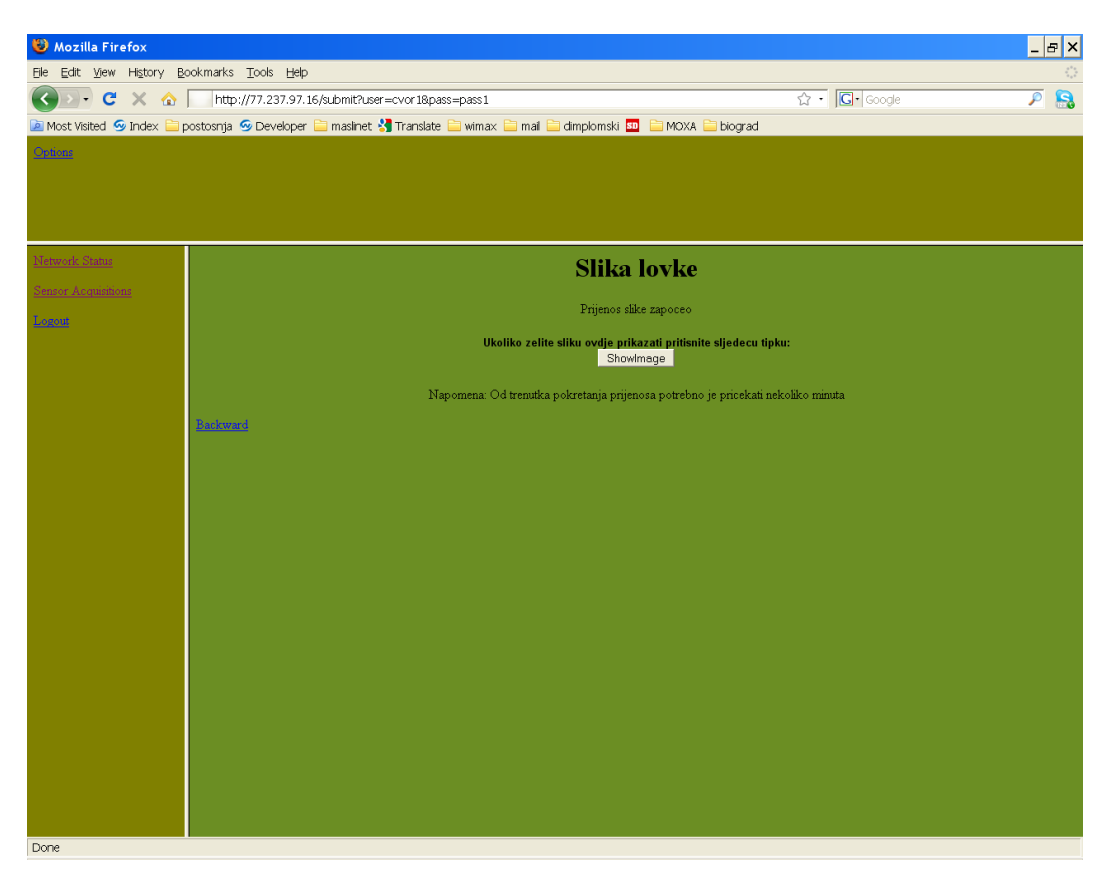

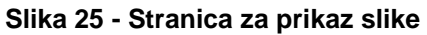

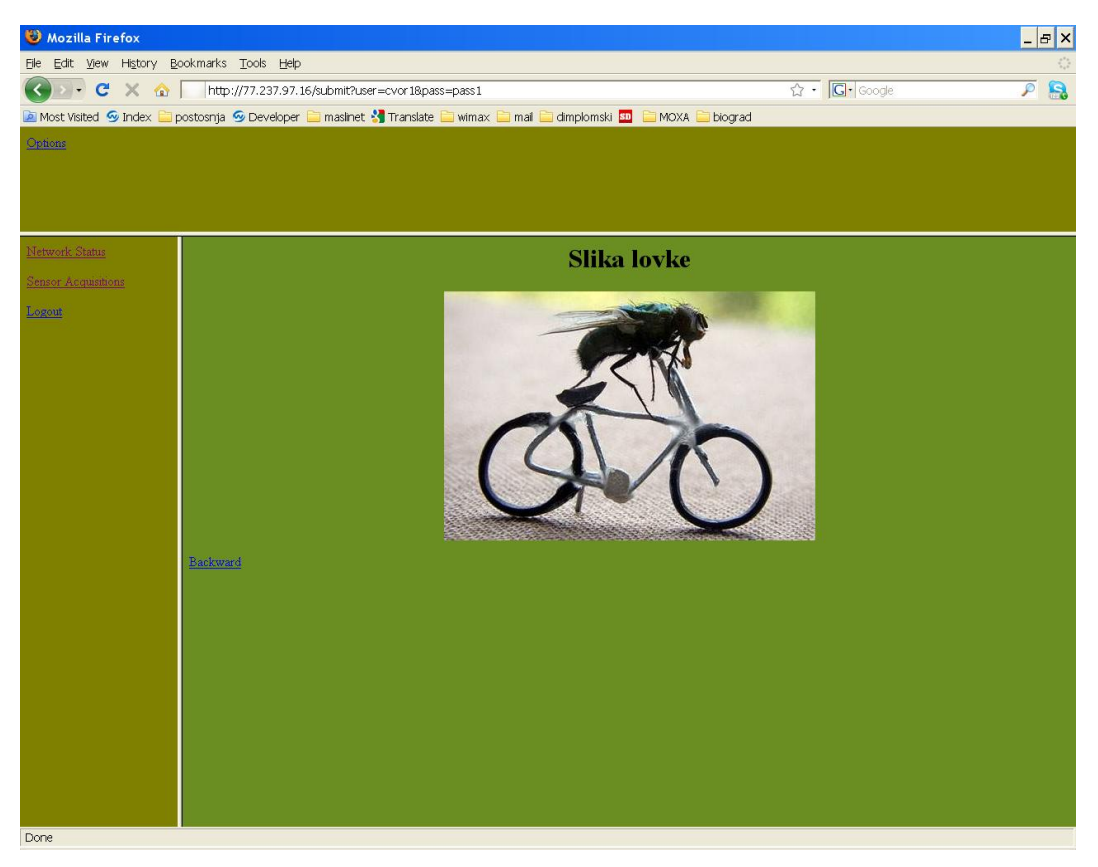

**Slika 26 - Prikaz slike na zahtjev ShowImage**

Osim stranica za prikaz podataka, bitna je i stranica Options (slika 27) preko koje je moguća administracija mreže.

![](_page_46_Picture_71.jpeg)

**Slika 27 - Stranica Options**

Unutar stranice Options moguće je aktivirati i deaktivirati W32K štedljivi naĉin rada (GPRSSleepStart i GPRSSleepStop) ili ugasiti procesor. Gašenjem procesora u kombinaciji s ON/OFF signalom aktivira se alarm naĉin rada modula. Modul se iz tog stanja može probuditi na Alarm ili podizanjem ON/OFF signala. Vrijeme buđenja također je moguće namjestiti kroz ovu stranicu unosom u odgovarajuću kućicu i pritiskom na Set alarm.

Dohvat vremena iz RTC-a modula koristi se za sinkronizaciju modula s koordinatorom, a tipka Restart ponovno pokreće modul.

Za kraj ostaje još samo Logout stranica koja se aktivira pritiskom na Logout poveznicu u lijevom okviru. Nakon toga korisnik više ne može pristupiti stranicama bez ponovne autentikacije.

# <span id="page-47-0"></span>**7. Zaključak**

Proizvođači uređaja i pripadajućih operacijskih sustava prisiljeni su na svojim uređajima omogućiti mehanizme udaljene administracije zbog sveopćeg trenda izrade aplikacija koje se kontinuirano moraju nadograđivati. U svijetu kućnih računala i sličnih uređaja, gdje su resursi praktički neograničeni, uvođenje IP kompatibilnosti i mogućnosti udaljene administracije ne predstavlja gotovo nikakav problem. U svijetu ugradbenih raĉunala, kakav je u ovom radu korišteni GPRS modul, ostvarenje tih funkcionalnosti poseban je izazov.

Ograniĉena potrošnja elektriĉne energije, ograniĉen memorijski prostor, ograniĉena IP funkcionalnost, nepostojanost datoteĉnog sustava samo su neke specifiĉnosti koje dolaze s ovakvim sustavima. Ipak, unatoĉ svim ograniĉenjima, proizvođač je, pritisnut potrebama tržišta, za korišteni modul omogućio prijenos nove aplikacije do modula, a ta funkcionalnost uspješno je dodana u postojeće aplikacije modula.

Na Maslinet mrežu postavljeni su gotovo jednaki zahtjevi kao i na istoimeno stablo - da "živi" samostalno od onoga što joj priroda skromno dade. Visoka tehnologija koja to treba omogućiti ipak nije savršena i greške se uvijek pojavljuju, pogotovo u složenoj programskoj podršci. Neke od njih gotovo je nemoguće otkriti prilikom ubrzanog razvoja, stoga mogućnost udaljenog prijenosa programske podrške predstavlja jednu od za život bitnih funkcionalnosti Maslinet mreže.

# <span id="page-48-0"></span>**8. Literatura**

- 1. Plug & Play Wireless CPU® Fastrack Supreme User Guide, Wavecom Confidential, 2005.
- 2. ADL User Guide for OpenAT® OS v6.20, Wavecom Confidential, 2008.
- 3. OpenAT® IP Connectivity Development Guide (WIPlib v5.10), Wavecom Confidential, 2008
- 4. AT Command Interface Guide Open AT Firmware R72. Wavecom. Revision 003. Prosinac 2008.
- 5. Q2687 CLASSIC Wireless CPU, Product Technical Specification. Wavecom. Lipanj 2009.
- 6. Mizrahi, S. The Cellular Modem: More than Getting Rid of All the Cables. IEEE Instrumentation & Measurement Magazine. 1094-6969/09, veljaĉa (2009), str. 14-17.
- 7. Sierra Wireless, Product Tehnical Specification & Customer Design Guideline, 28.1.2010.
- 8. Wavecom developer forum. [www.wavecom.com](http://www.wavecom.com/)
- 9. Bažant, A., Gledec, G., Ilić, Ž., Ježić, G., Kos, M., Kunštić, M., Lovrek, I., Matijašević, M., Mikac, B., Sinković, V. Osnovne arhitekture mreža 2. izdanje, 2007. Element, Zagreb
- 10. Veseli, I. Ugradbeni mrežni poslužitelj. Diplomski rad. Fakultet elektrotehnike i raĉunarstva. Rujan 2009.
- 11.Krpetić, R. Winder programska podrška v0.2 Fakultet elektrotehnike i raĉurastva. 2009.
- 12.Open AT OS. [http://en.wikipedia.org/wiki/Open\\_AT\\_OS.](http://en.wikipedia.org/wiki/Open_AT_OS) lipanj, 2010.
- 13.File Transfer protocol. [http://en.wikipedia.org/wiki/File\\_Transfer\\_Protocol.](http://en.wikipedia.org/wiki/File_Transfer_Protocol.%20lipanj%202010)  [lipanj 2010.](http://en.wikipedia.org/wiki/File_Transfer_Protocol.%20lipanj%202010)
- 14.GSM, 6.11.2001., *GSM – Wikipedia, the free encyclopedia*, [http://en.wikipedia.org/wiki/GSM,](http://en.wikipedia.org/wiki/GSM) 2.4.2010.
- 15.GPRS Core Network, 16.5.2004., *GPRS Core Network – Wikipedia, the free encyclopedia*, [http://en.wikipedia.org/wiki/GPRS\\_Core\\_Network,](http://en.wikipedia.org/wiki/GPRS_Core_Network) 16.4.2010.

# <span id="page-49-0"></span>**9. Naslov – sažetak - ključne riječi**

# UDALJENO PROGRAMIRANJE UGRADBENOG SUSTAVA GPRS MODULA

## **REMOTE PROGRAMMING OF EMBEDDED GPRS MODULE**

## **Sažetak:**

- U ovom Diplomskom radu opisana je izvedba programske potpore ugradbenog mrežnog poslužitelja korištenog na projektu Maslinet. Unaprijeđena je komunikacija sa ZigBee mrežom i poboljšano sučelje prema krajnjem korisniku. Osmišljena je, izvedena i ispitana metoda za udaljeno programiranje GPRS modula pomoću dostupnih tehnologija i protokola. Pri projektiranju je posebna pozornost posvećena smanjenju potrošnje te oporavku modula od neuspješnog programiranja.

### **Ključne riječi:**

- GPRS modul, Wavecom, udaljeno programiranje, bežične mreže osjetila, Maslinet.

### **Abstract**

- This Graduation thesis describes the software design for embedded web server used in the project Maslinet. Communication with the ZigBee network has been improved, as well as the user interface. The method designed for remote programming of GPRS module has been installed and tested using available technologies and protocols. When designing, a special attention was paid to reducing consumption and increasing reliability.

### **Keywords:**

- GPRS module, Wavecom, remote programming, DOTA, wireless sensor networks, Maslinet.